ОКП 43 1440 (Аппаратура для электромагнитных исследований)

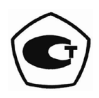

# ИЗМЕРИТЕЛЬ ПАРАМЕТРОВ ЭЛЕКТРИЧЕСКОГО ПОЛЯ

# **Е-метр АТ-005**

Руководство по эксплуатации

БВЕК.431440.010 РЭ

ООО «НТМ-Защита» 115230, г.Москва, 1-й Нагатинский проезд, дом 10, строение 1

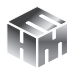

# **СОДЕРЖАНИЕ**

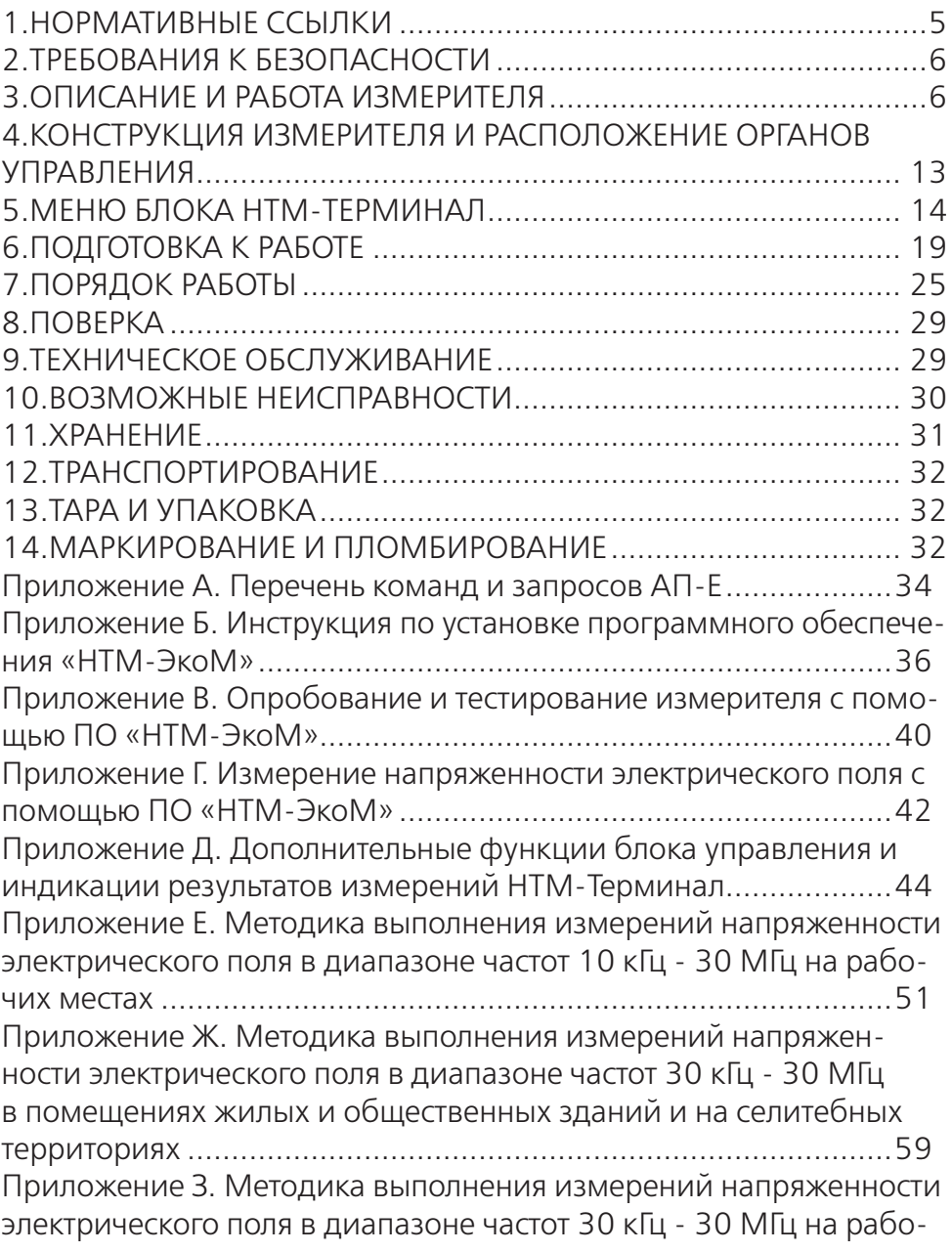

чих местах и местах размещения обслуживающего персонала в помещениях локомотивов, моторвагонного и специального подвижного состава, подвижного состава метрополитена..............66 Приложение И. Методика выполнения измерений напряженности электрического поля в диапазоне частот 10 кГц - 30 МГц на рабочих местах, в жилых и общественных помещениях плавательных средств и морских сооружений..................................................74

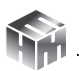

Настоящее руководство по эксплуатации (далее РЭ) распространяется на измеритель параметров электрического поля Е-метр АТ-005 (далее измеритель) и содержит описание устройства, принципа действия, технические характеристики, а также сведения, необходимые для правильной эксплуатации (использования, транспортирования, хранения, технического обслуживания) и поддержания в готовности к применению, а также сведения об изготовителе и сертификации изделия.

Измеритель предназначен для измерений средних квадратических значений (далее - СКЗ) напряженности электрического поля (далее - НЭП) в диапазоне частот от 10 кГц до 30 МГц в режиме непрерывного генерирования.

Результат измерения отражается на экране блока управления и индикации HTM-Терминал (далее блок HTM-Терминал или БУИ). Экран блока НТМ-Терминал представлен на рисунке 1:

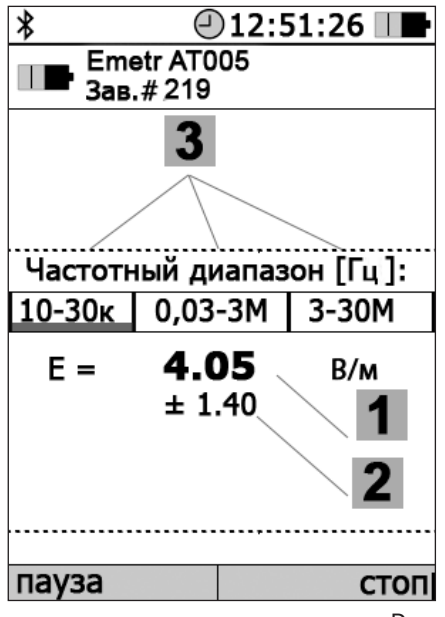

1 - Измеренная напряженность электрического поля (НЭП, среднее квадратическое значение) с указанием единиц измерения (В/м).

2 - Неопределенность результата измерения НЭП (согласно ГОСТ 34100.3-2017).

3 - Индикатор частотных диапазонов НЭП (подробнее о показаниях индикатора см. п. 7.2.5 настоящего РЭ).

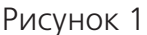

ООО «НТМ-ЗАЩИТА»

Блок НТМ-Терминал это многофункциональный прибор, правила работы с ним в составе измерителя, а именно:

- выбор датчика (антенны-преобразователя АП-Е),
- режимов работы,
- методики выполнения измерений применительно к объекту обследования,
- запоминание результатов измерений,

описаны ниже в Разд. 5 «Меню блока НТМ-Терминал».

В измерителе для управления датчиком (антенной-преобразователем АП-Е) и отображения результатов измерений можно использовать любой ПК (Notebook, планшет и пр.) с предустановленным на нем ПО «НТМ-ЭкоМ». Инструкция по установке ПО приведена ниже в Приложении Б.

# **1. НОРМАТИВНЫЕ ССЫЛКИ**

**ГОСТ Р 51070-97** «Измерители напряженности электрического и магнитного полей. Общие технические требования и методы испытаний».

**СанПиН 1.2.3685-21** «Гигиенические нормативы и требования к обеспечению безопасности и (или) безвредности для человека факторов среды обитания».

**ГОСТ 22261-94** «Средства измерений электрических и магнитных величин. Общие технические условия».

**ГОСТ 2.601-2006** «ЕСКД. Эксплуатационные документы».

**ПР 50.2.006-2001** «ГСИ. Поверка средств измерений. Организация и порядoк проведения».

**ГОСТ 12.2.091-2012** «Безопасность электрического оборудования для измерения, управления и лабораторного применения».

**ГОСТ 8.736-2011** «Прямые измерения с многократными наблюдениями».

**ГОСТ Р 51288-99** «Средства измерений электрических и магнитных величин. Эксплуатационные документы».

**ГОСТ Р 51350-99** «Безопасность электрических контрольно-измерительных приборов и лабораторного оборудования. Общие

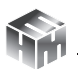

требования».

ГОСТ 34100-2017 «Неопределенность измерения. Руководство по выражению неопределенности измерения».

### 2. ТРЕБОВАНИЯ К БЕЗОПАСНОСТИ

2.1. К проведению всех операций в процессе эксплуатации измерителя могут быть допущены лица со средним или высшим образованием, изучившие настоящее руководство и паспорт, проинструктированные по технике безопасности при работе с электроустановками, имеющие практический навык в измерении опасных физических факторов и в работе с компьютером.

2.2. Перед началом работы следует внимательно изучить руководство по эксплуатации, а также ознакомится с расположением органов управления измерителя.

2.3. Требования по безопасности измерителя соответствуют **FOCT P 51350** 

2.4. В состав измерителей входит устройство для заряда аккумуляторов от сети ~220±15 В 50±2 Гц. Зарядное устройство предназначено только для заряда аккумуляторов, используемых в измерителях.

# 3. ОПИСАНИЕ И РАБОТА ИЗМЕРИТЕЛЯ

3.1. Измерители состоят из антенн-преобразователей (АП-Е) и устройства управления и отображения информации.

3.2. АП-Е имеют три дипольные микросборки, которые образуют взаимно-ортогональную структуру. Сигналы с отдельных микросборок фильтруются по частоте, усиливаются встроенным усилителем и после их детектирования и оцифровки, анализа и ,<br>кодировки через блок приемо-передающего радиоканала пере-<br>даются в устройство управления и отображения информации.

3.3. АП-Е связываются с устройством управления и отображения информации по беспроводному радиоканалу, имеющими Bluetooth-модуль и необходимое программное обеспечение.

3.4. В качестве устройства управления и отображения информации может быть использован блок управления и индикации НТМ-Терминал или персональный компьютер (далее – ПК) с установленным программным обеспечением (далее – ПО «НТМ-ЭкоМ»).

3.5. Измерители могут применяться для контроля окружающей среды в части электромагнитных излучений органами Государственной санитарно-эпидемиологической службы, лабораториями по охране труда и организациями, обеспечивающими электромагнитную безопасность рабочих мест и населения, в том числе относящихся к сфере государственного регулирования обеспечения единства измерений в соответствии с Законом «Об обеспечении единства измерений» и Законом «О техническом регулировании» (при проведении специальной оценки условий труда, производственного контроля и при определении безопасности жилых и производственных помещений), а также при измерениях параметров электрического поля в промышленности, на транспорте, открытых территориях.

3.6. Свидетельство об утверждении типа средств измерений, выданное Федеральным агентством по техническому регулированию и метрологии со сроком действия до 2025г.

Измеритель зарегистрирован в Федеральном информационном фонде по обеспечению единства измерений под №79905-20 и допущен к применению в РФ.

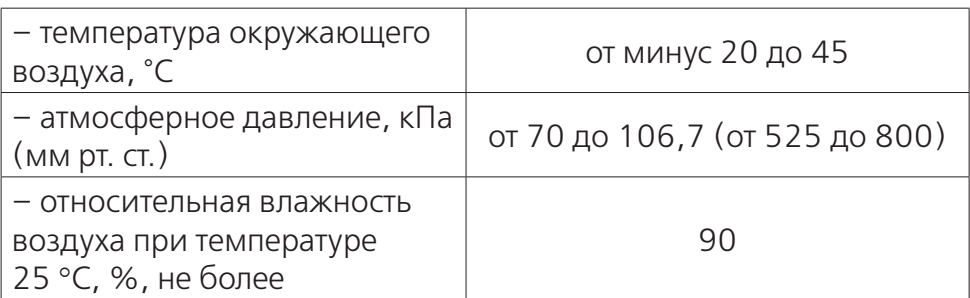

3.7. Условия применения

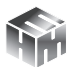

### 3.8. Комплект поставки

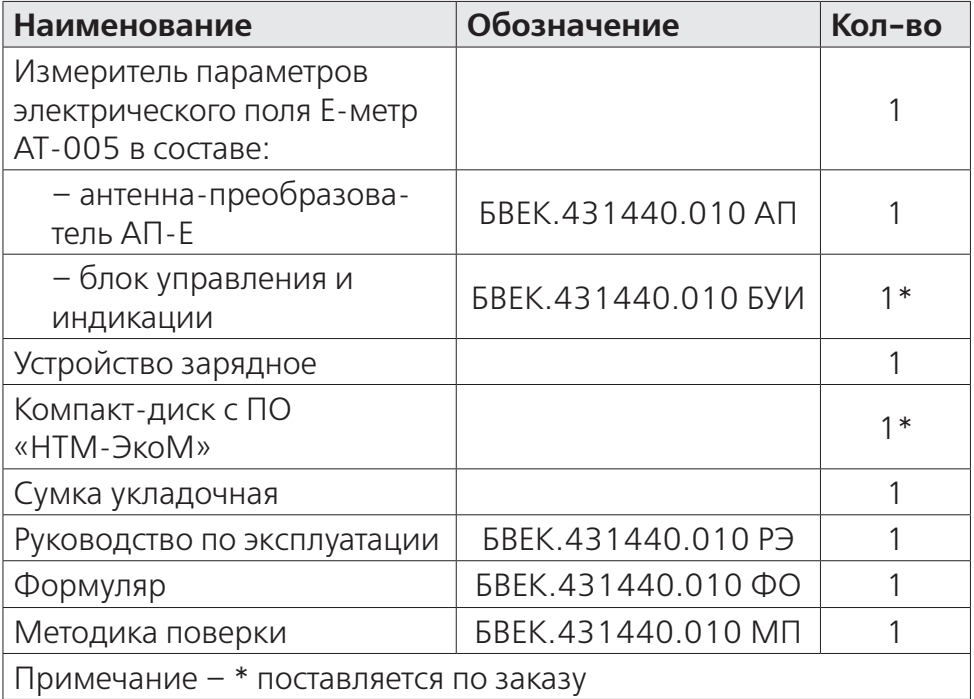

Заводской номер измерителя параметров электрического поля Е-метр АТ-005 определяется заводским номером антенны-преобразователя АП-Е.

По согласованию с заказчиком допускается поставка измерителя в составе с блоком управления и индикации или программным обеспечением «НТМ-ЭкоМ» для установки его на ПК. Минимальные системные требования к ПК изложены в приложении Б настоящего РЭ.

3.9. Метрологические характеристики

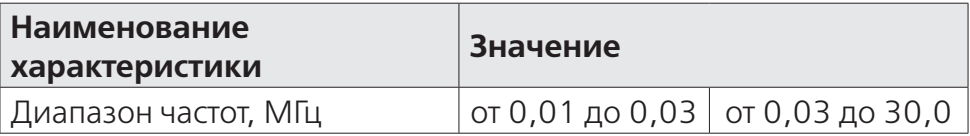

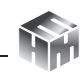

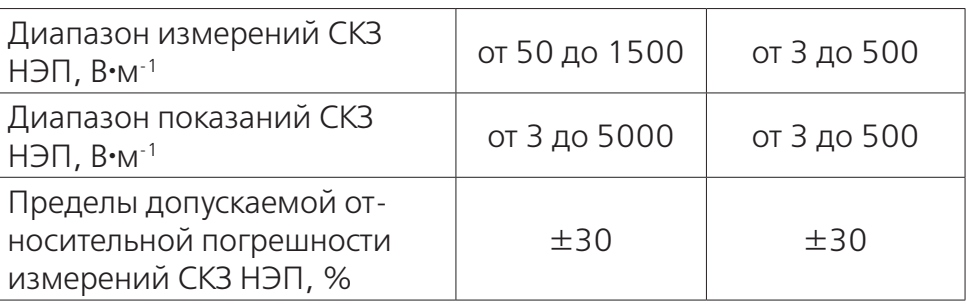

### 3.10. Технические характеристики

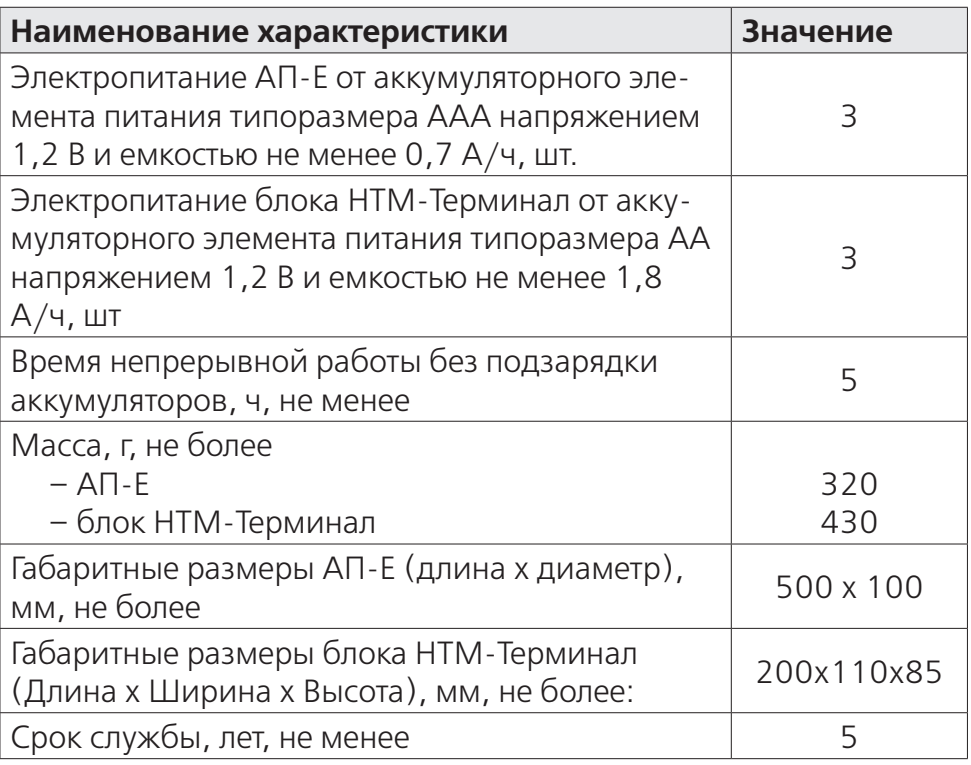

3.11. Программное обеспечение

Измеритель функционирует под управлением встроенного специального программного обеспечения, которое является их неотъемлемой частью, а также при помощи персонального компьютера (далее – ПК) с установленным программным обеспече-

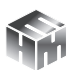

нием ПО «НТМ-ЭкоМ». Программное обеспечение осуществляет функции сбора, обработки и представления измерительной информации. Метрологически значимой частью ПО «НТМ-ЭкоМ» является файл AT005.dll.

Реализуемые им методы обработки обеспечивают получение непосредственно от средства измерения величин, нормируемых в действующих нормативных документах. Кроме того, осуществляется идентификация параметров, характеризующих тип средства измерений.

Конструкция измерителя исключает возможность несанкционированного влияния на ПО «АТ005», «NtmTerminal» и измерительную информацию.

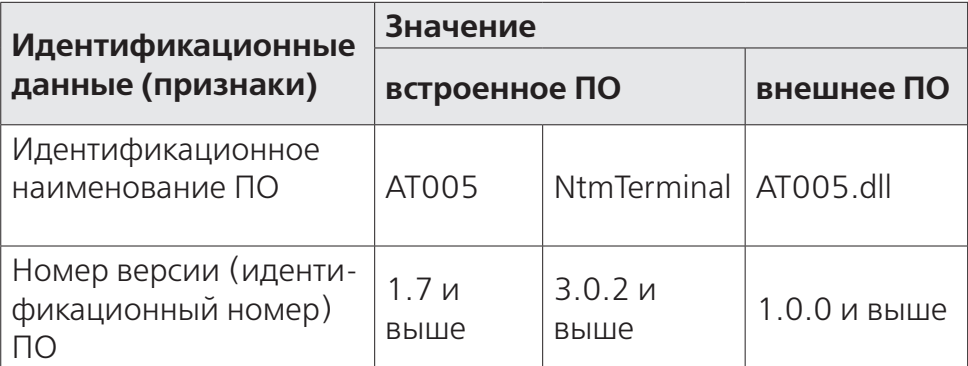

Идентификационные данные (признаки) ПО измерителя

Уровень защиты ПО «АТ005», ПО «NtmTerminal» и ПО «НТМ-ЭкоМ» «высокий» в соответствии с Р 50.2.077-2014.

3.12. Принцип действия

3.12.1. Принцип действия измерителей состоит в преобразовании АП-Е измеряемого переменного электрического поля в напряжение постоянного тока, преобразовании его в цифровой код посредством аналогово-цифрового преобразования, обработки и передачи в устройство управления и отображения информа-ЦИИ.

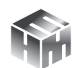

### 3.13. Сведения о беспроводном канале связи

3.13.1. Для обмена информацией между АП-Е и блоком НТМ-Терминал или ПК с предустановленным программным обеспечением) используется беспроводной канал связи. АП-Е имеют встроенный Bluetooth-модуль. Bluetooth модуль соответствует требованиям стандарта Bluetooth 2.0 + EDR, класс 2. Радиус действия – до 30 м в зоне прямой видимости. Радиус действия может уменьшаться при наличии помех в области рабочих частот (2,5 ГГц).

Допускается проведение дистанционных измерений с применением вспомогательных приспособлений обладающих диэлектрическими и(или) радиопрозрачными свойствами (телескопические штанги, шнуры и т.п.). При этом расстояние (дистанция) между АП-Е и устройством управления и отображения информации может быть любым, вплоть до потери bluetooth соединения.

3.13.2. Любая АП-Е может связываться по беспроводному радиоканалу с любым блоком НТМ-Терминал и ПК, имеющим Bluetooth-модуль стандарта 2.0 и выше, и необходимое программное обеспечение.

3.13.3. Стандарт работы Bluetooth-модуля предусматривает передачу информации между АП-Е и устройством отображения результатов измерений в формате ASCII-строк. В качестве признака конца строки используется сочетание двух ASCII символов «\r\n». В качестве признака окончания передачи данных из АП-Е используется ASCII-команда EOT (End of Transmission, конец пере-дачи) имеющей код 0x04 (hex).

3.13.4. Перечень команд и запросов, которые воспринимают антенны-преобразователи, а также формат ответных ASCII-строк приведены в Приложении А настоящего РЭ.

Производитель оставляет за собой право вносить изменения в перечень команд и запросов, не влияющие на метрологические характеристики измерителя.

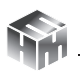

3.13.5. Для использования ПК в качестве устройства управления АП-Е отображения результатов измерений необходимо установить ПО «НТМ-ЭкоМ». Инструкция по установке програм-мы изложена в Приложении Б настоящего РЭ. Полное описание работы с ПО «НТМ-ЭкоМ» поставляется в электронном виде на CD в папке «Руководство по эксплуатации НТМ-ЭкоМ».

3.13.6. После установки ПО «НТМ-ЭкоМ» на ПК перед её запуском необходимо воспользоваться стандартными средствами Windows, предназначенных для поиска Bluetooth устройств (Мастер добавления Bluetooth устройств) и соединения с ними. При выполнении процедуры соединения ПК с измерителем необходимо указывать ключ (PIN): 1234.

3.13.7. В результате работы с мастером добавления Bluetooth устройств, АП-Е будет по радиоканалу подключена к ПК и ей будет присвоен определенный COM-порт. Проверить номер COM-порта можно в меню «Панель управления -> Диспетчер устройств -> Порты (СОМ и LPT)». Этот СОМ-порт будет исполь-зоваться в ПО «НТМ-ЭкоМ» для обмена данными между ПК и АП-Е.

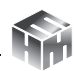

### **4. КОНСТРУКЦИЯ ИЗМЕРИТЕЛЯ И РАСПОЛОЖЕНИЕ ОРГА-НОВ УПРАВЛЕНИЯ**

4.1. Внешний вид измерителя

 $1 - A\Pi - E$ ;

2 – Блок НТМ-Терминал.

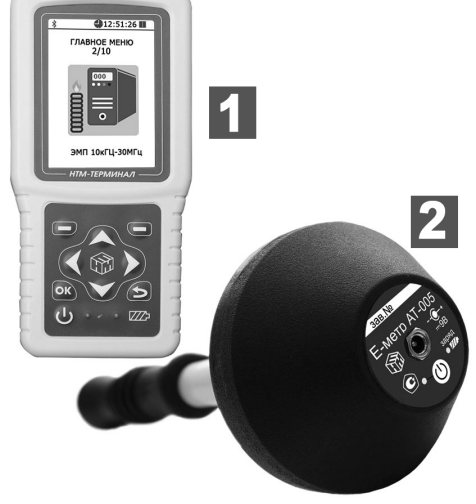

Рисунок 2

4.2. Органы управления АП-Е

На корпусе АП-Е расположены:

1 – кнопка включения / выключения;

2 – индикатор включенного состояния АП-Е;

3 – индикатор «заряд аккумуляторной батареи»;

4 – разъем для подключения зарядного устройства.

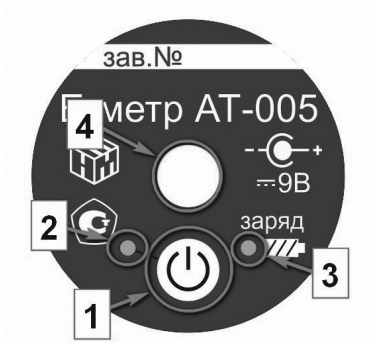

Рисунок 3

4.3. Органы управления блока НТМ-Терминал

4.3.1. На клавиатуре блока НТМ-Терминал расположены:

1 – левая и правая контекстные кнопки для управления контекстным меню;

2 – навигационные кнопки для перехода от одного пункта меню к другому, изменения различных параметров;

3 – кнопка подтверждения выбора пунктов меню и параметров;

4 – кнопка возврата к предыдущему пункту меню;

5 – кнопка включения / выключения;

6 – индикатор включенного состояния блока НТМ-Терминал;

7 – индикатор «заряд аккумуляторной батареи».

4.3.2. На нижней торцевой панели блока НТМ-Терминал расположены:

1 - разъем mini-USB для подключения ПК;

2 - разъем для подключения зарядного устройства.

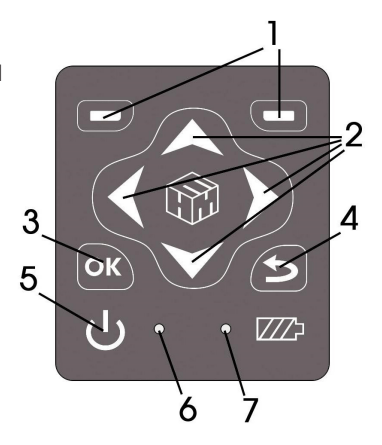

Рисунок 4

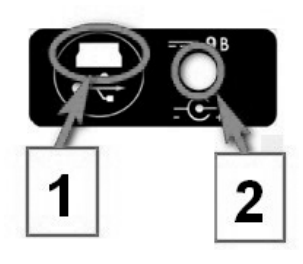

Рисунок 5

### **5. МЕНЮ БЛОКА НТМ-ТЕРМИНАЛ**

5.1. Экран блока НТМ-Терминал (рис. 6) разбит на составные части, а именно:

1 - верхнюю информационную строку;

2 - нижнюю строку контекстного меню;

3 - панель экрана (с указанием разделов меню) между ними.

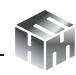

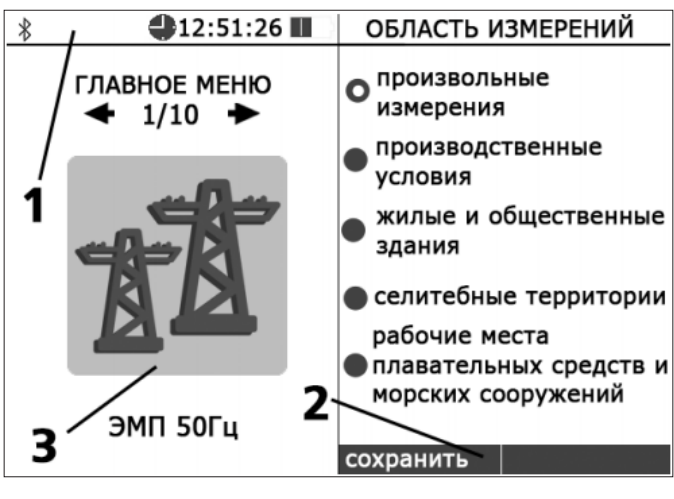

Рисунок 6

В начале верхней информационной строки 1 (рис. 6) высвечивается значок bluetooth, напоминающий о возможности соединения блока НТМ-Терминал с АП-Е по радиоканалу. Если такое соединение установлено, значок bluetooth меняет цвет на зеленый.

При подключении БУИ к ПК с помощью кабеля miniUSB, вместо значка bluetooth будет отображаться значок USB. Если связь блока НТМ-Терминал с ПК активна, значок USB меняет цвет на зеленый.

Далее, в верхней информационной строке отображается текущее время и индицируется степень разряда аккумуляторной батареи блока НТМ-Терминал.

5.2. Меню блока НТМ-Терминал имеет многоуровневую структуру. Блок-схема структуры меню следующая:

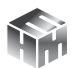

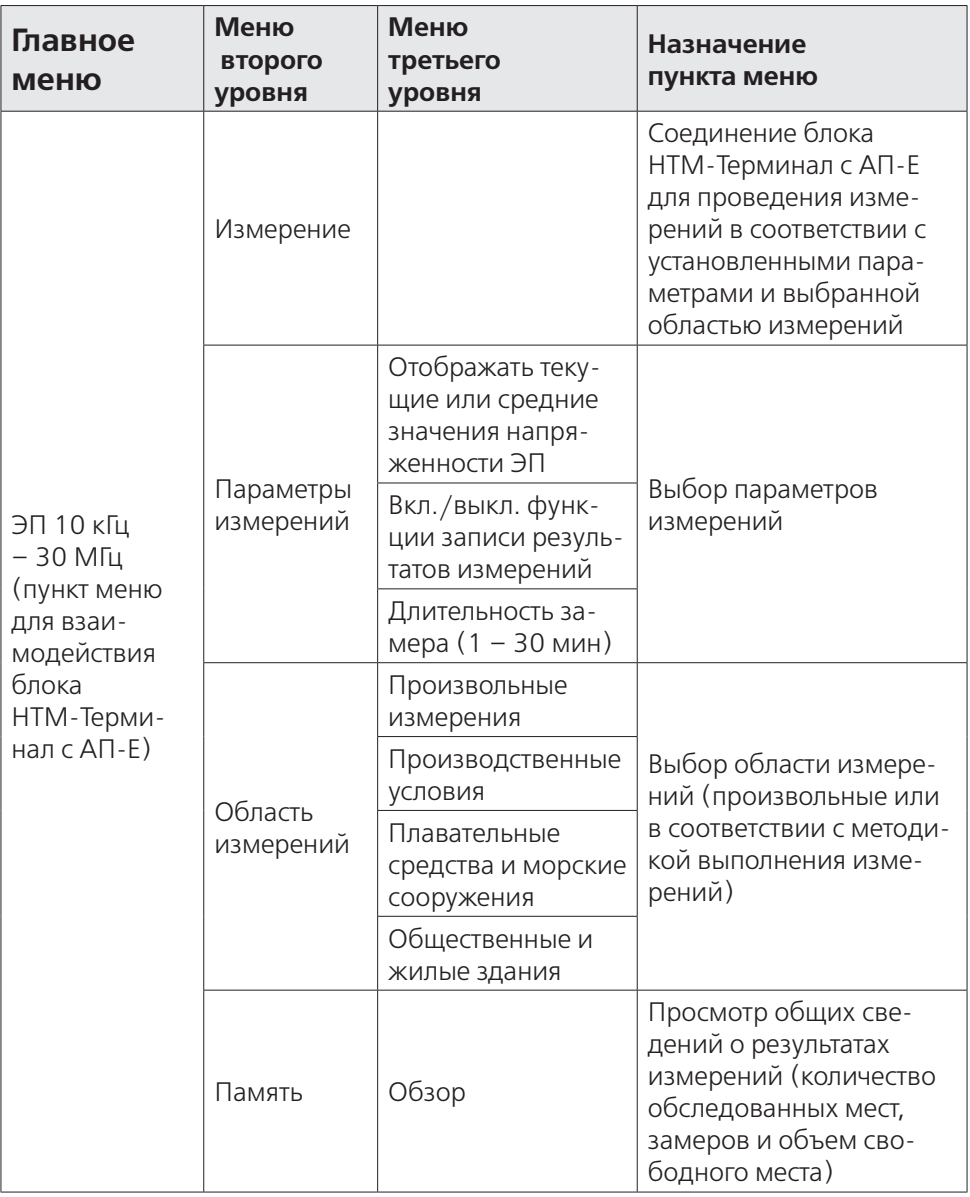

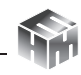

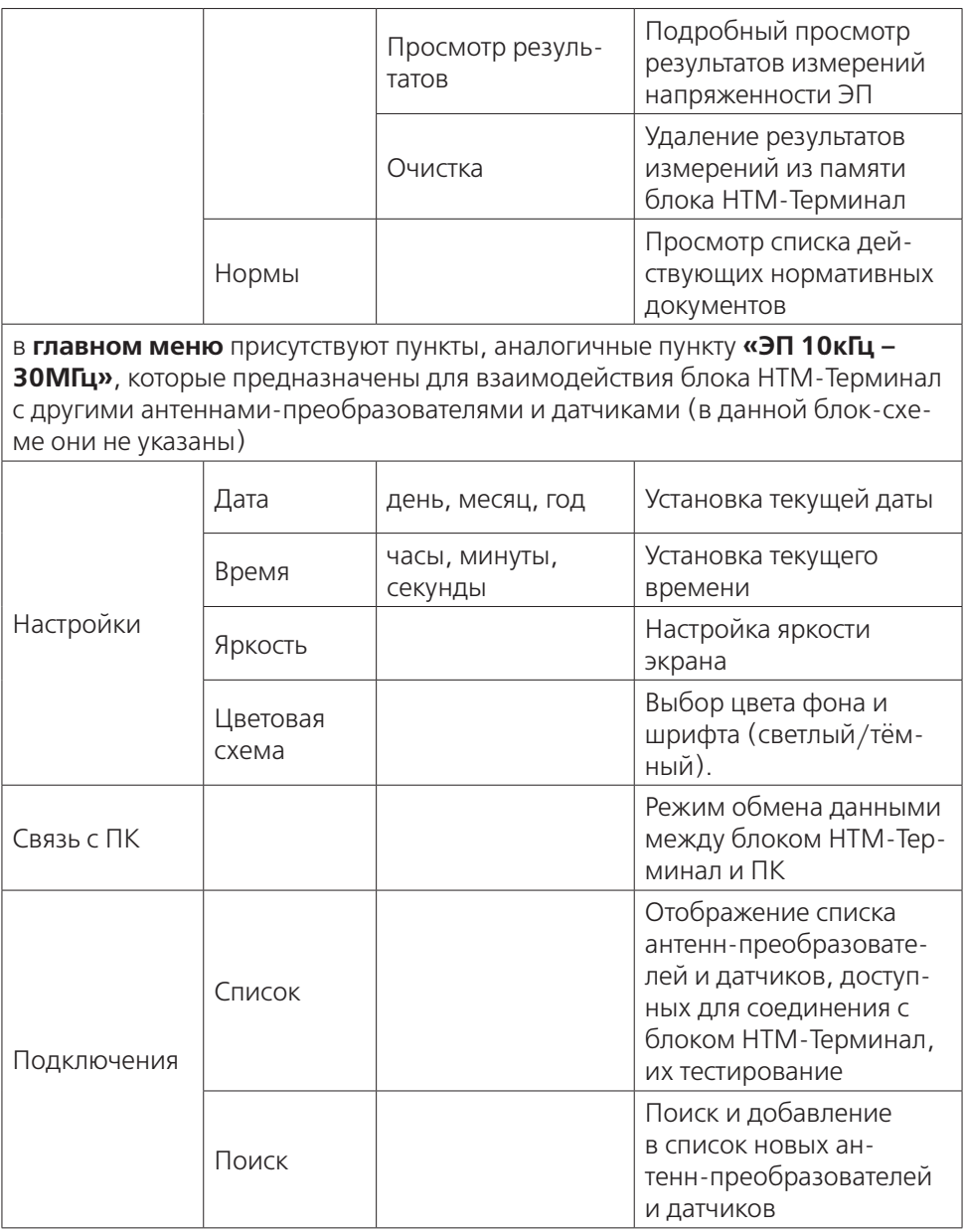

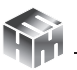

5.3. Переход от одного пункта меню к другому осуществляется с помощью кнопок < и , расположенных на лицевой панели блока НТМ-Терминал. При этом в центральной части экрана блока НТМ-Терминал отображается номер текущего пункта меню и общее количество пунктов.

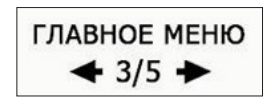

5.4. Выбор пункта меню (переход на следующий уровень меню) осуществляется нажатием на кнопку  $\overline{[{\bf o}{\bf \kappa}]}$ . Возврат к предыдущему уровню меню осуществляется нажатием на кнопку  $\left| \bullet \right|$ .

5.5. Изменение параметров осуществляется с помощью кнопок  $A$ и $V$ :

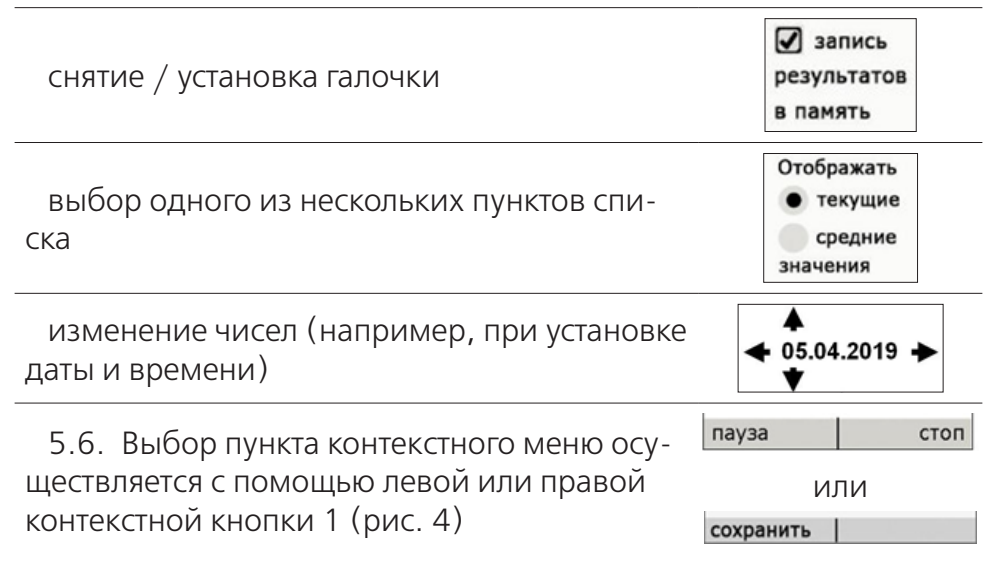

5.7. Меню второго уровня, предназначенное для взаимодействия с антеннами-преобразователями или датчиками, состоит из 5 пунктов. Их назначение описано в блок-схеме структуры меню (см. п. 5.2) и не зависит от типа антенны-преобразователя или датчика. Ниже представлено изображения пунктов меню.

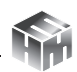

ООО «НТМ-ЗАЩИТА»

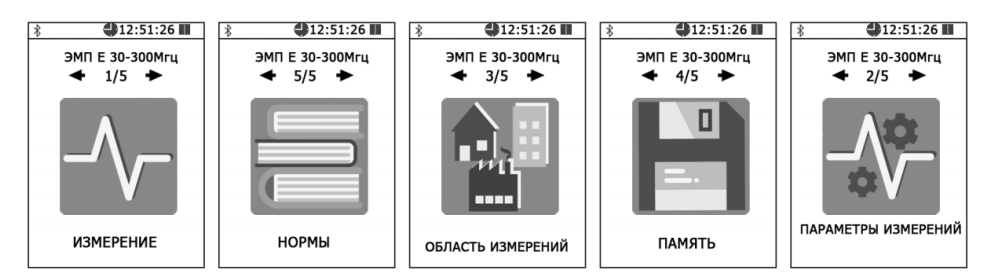

5.8. Подробное описание пунктов главного меню: «НАСТРОЙ-КИ», «СВЯЗЬ С ПК» и «ПОДКЛЮЧЕНИЯ» приведено в Приложении Д настоящего РЭ.

# **6. ПОДГОТОВКА К РАБОТЕ**

6.1. Заряд аккумуляторных батарей АП-Е:

- вставьте штекер зарядного устройства в ответную часть разъема 4 (рис. 3) АП-Е;
- вставьте вилку зарядного устройства в сетевую розетку  $-220\pm15$  В 50 $\pm2$  Гц (далее  $-220$  В);
- убедитесь, что загорелся индикатор 3 (рис. 3), который свидетельствует о начале заряда батареи;
- оставьте АП-Е подключенную к зарядному устройству до прекращения свечения индикатора 3 (рис. 3);
- одновременно с окончанием процесса заряда, индикатор «заряд аккумуляторной батареи» 3 (рис. 3) погаснет;
- отключите зарядное устройство от сети ~220В и отсоедините штекер зарядного устройства от АП-Е.

Время заряда аккумуляторной батареи зависит от степени их разряда и, в среднем, составляет 3 часа. Время заряда увеличивается, если температура аккумуляторной батареи выходит за пределы диапазона +5 °С - +60 °С.

Если в процессе заряда аккумуляторной батареи произошел какой-либо сбой, индикатор 3 (рис. 3) будет мигать. В этом случае необходимо отсоединить блок питания от сети ~220 В, и выдержав паузу (1 мин.), снова включить блок питания в сеть ~220 В.

В случае многократного повторения сбоя процесса заряда, необходимо обратиться в сервисный отдел ООО «НТМ-Защита» (контактная информация доступна на сайте www.ntm.ru).

**ВНИМАНИЕ!** Производить заряд аккумуляторной батареи АП-Е следует не реже чем 1 раз в месяц.

6.2. Заряд аккумуляторных батарей блока НТМ-Терминал:

- вставьте штекер зарядного устройства в ответную часть разъема 2 (рис. 5);
- вставьте вилку зарядного устройства в сетевую розетку ~220±15 В 50±2 Гц;
- убедитесь, что загорелся индикатор 7 (рис. 4), который свидетельствует о начале заряда батареи;
- оставьте блок НТМ-Терминал подключенным к зарядному устройству до прекращения свечения индикатора 7 (рис. 4);
- выньте вилку зарядного устройства из сетевой розетки, а штекер – из разъема.
- одновременно с окончанием процесса заряда, индикатор «заряд аккумуляторной батареи» 7 (рис. 4) погаснет;
- отключите зарядное устройство от сети ~220В и отсоедините штекер зарядного устройства от блока НТМ-Терминал.

Время заряда аккумуляторной батареи зависит от степени их разряда и, в среднем, составляет 4 часа. Время заряда увеличивается, если температура аккумуляторной батареи выходит за пределы диапазона +5 °С - +60 °С.

Если в процессе заряда аккумуляторных батарей произошел какой-либо сбой, индикатор 7 (рис. 3) будет мигать. В этом случае необходимо отсоединить блок питания от сети ~220 В, и выдержав паузу (1 мин.), снова включить блок питания в сеть ~220 В. В случае многократного повторения сбоя процесса заряда, необходимо обратиться в сервисный отдел ООО «НТМ-Защита» (контактная информация доступна на сайте www.ntm.ru).

6.3. Распаковывание измерителя и внешний осмотр

**20** 6.3.1. Перед началом работы извлечь измеритель из упаковок

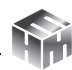

и произвести внешний осмотр.

При внешнем осмотре проверяется:

- комплектность;
- крепление органов управления и настройки;
- фиксация органов управления;

Убедитесь в отсутствии видимых механических повреждений, влияющих на точность показаний измерителя, отсоединившихся или слабо закрепленных элементов.

6.4. Опробование и тестирование измерителя

6.4.1. Убедиться, что климатические условия окружающей среды соответствуют рабочим условиям эксплуатации (см. п. 3.7).

6.4.2. Включить питание АП-Е. Для этого необходимо нажать и удерживать не менее 3 с кнопку 1 (рис. 3). При этом должен загореться индикатор 2 (рис. 3), обозначающий включенное состояние АП-Е. После включения питания АП-Е находится в режиме ожидания соединения с управляющим устройством (блок НТМ-Терминал или ПК с предустановленным программным обеспечением).

6.4.3. При наличии в комплекте поставки блока НТМ-Терминал включить его. Для этого необходимо нажать и удерживать не менее 3 с кнопку 5 (рис. 4). При этом должен загореться индикатор 6 (рис. 4), обозначающий включенное состояние блока НТМ-Терминал.

6.4.4. На клавиатуре блока НТМ-Терминал нажать правую контекстную кнопку 1 (рис. 4) «далее» для перехода в «главное меню». С помощью кнопок  $\{ \mid n \mid \}$  перейти к пункту меню «подключения» и нажать кнопку [ок]. При этом осуществится переход в меню «подключения» к пункту «список» (рисунок 7).

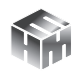

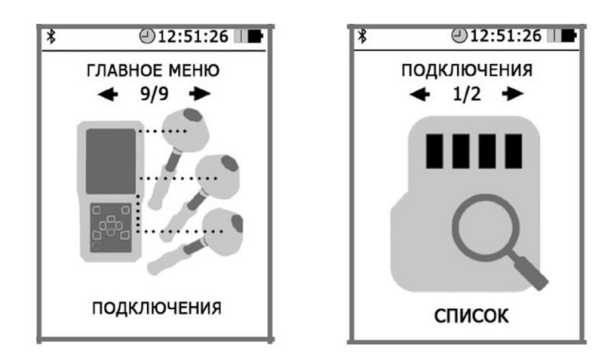

Рисунок 7

6.4.5. Нажать кнопку  $\left[\infty\right]$ . На экране блока НТМ-Терминал будут отображаться названия приборов, которые могут использоваться с ним. С помощью кнопок  $\{u\}$  необходимо выбрать нужную АП-Е (по имени и заводскому номеру) и нажать левую контекстную кнопку «тест» (рис. 8). При этом будет осуществлено соединение блока НТМ-Терминал с АП-Е и запущена процедура тестирования.

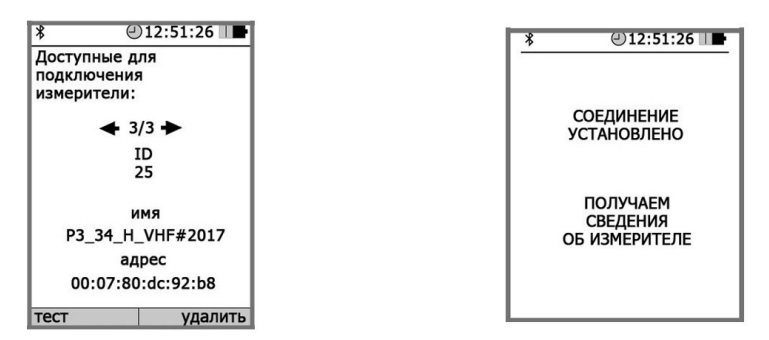

Рисунок 8

По окончании процедуры тестирования, на экране блока НТМ-Терминал будет отображена следующая информация: ID измерителя, имя, заводской номер, версия встроенного ПО АП-Е, уровень заряда аккумуляторной батареи АП-Е и результат тестирования.

**22** 6.4.6. При отсутствии в комплекте поставки блока НТМ-Терми-

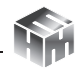

нал установить с компакт-диска (далее - CD) на ПК программное обеспечение «НТМ-ЭкоМ» и выполнить процедуру тестирования с помощью ПК (порядок установки ПО «НТМ-ЭкоМ изложен в Приложении Б, а процедуры тестирования в Приложении В настоящего РЭ).

6.4.7. Результаты опробования и тестирования считать положительными, если:

• выполнено соединение АП-Е с блоком НТМ-Терминал или ПК с предустановленным ПО «НТМ-ЭкоМ»;

• результаты выполнения режима «Тест»: «Тест ОК».

6.4.8. Для возврата в меню «подключения» необходимо нажать кнопку **ОК**. При этом АП-Е будет отключена от блока HTM-Терминап

ВНИМАНИЕ! При отсутствии соединения АП-Е с устройством управления в течение 10 мин, произойдет автоматическое отключение питания АП-Е (индикатор 2 (рис. 3) погаснет). Автоматическое отключение предназначено для экономии заряда аккумуляторной батареи АП-Е.

6.5. Выбор параметров измерений.

6.5.1. Перед проведением измерений необходимо выбрать нужные параметры. Выбор параметров измерений осуществляет-<br>ся при переходе из «главного меню» в меню второго уровня «ЭП 10 кГц - 30 МГц» и далее в меню третьего уровня «параметры измерений».

6.5.2. В меню «параметры измерений» предлагается выбрать следующие параметры:

- При измерениях на экране блока НТМ-Терминал отображать текущие или средние за время измерений значения напряженности электрического поля;
- Записывать или нет результаты измерений в энергонезависимую память блока HTM-Терминал;
- Установить длительность одного замера от 1 мин до 30 мин с шагом в 1 мин

Если включена функция записи результатов измерений в память блока НТМ-Терминал, сохранение данных будет осуществлено автоматически по окончании каждого замера. В память записываются средние значения НЭП за время одного замера.

6.5.3. Для сохранения выбранных параметров необходимо нажать левую контекстную кнопку «сохранить». При этом сохраняются все параметры одновременно.

6.5.4. Для возврата в меню «ЭП 10 кГц - 30 МГц» необходимо нажать кнопку  $\left( \blacktriangleright \right)$ .

6.6. Выбор области измерений.

6.6.1. Перед проведением измерений необходимо выбрать об-<br>ласть измерений. Выбор области измерений осуществляется при<br>переходе из «главного меню» в меню второго уровня «ЭП 10 кГц<br>– 30 МГц» и далее в меню третьего уровня «

6.6.2. В меню «область измерений» предлагается выбрать из списка подходящий вариант измерений, а именно:

• Произвольные измерения. В этом случае оператор сам выбирает количество точек измерений, их высоты и длительность измерений. Данный вариант подходит для измерений не предусматривающих заранее определенной мето-.<br>дики выполнения измерений.

Измерения в соответствии с методиками. Данные измерения выполняются в соответствии с методиками выполнения прямых измерений уровней электрических полей приведенными в Приложении Е к настоящему РЭ. При выборе данного варианта, в процессе измерений на экране блока родимостовартали, в предессе темерения и подсказ-<br>НТМ-Терминал появляются различные сообщения (подсказ-<br>ки, указания) для обеспечения выполнения измерений в точном соответствии с требованиями методик.<br>6.6.3. Для сохранения выбранной области измерений необхо-

димо нажать левую контекстную кнопку «сохранить».

6.6.4. Для возврата в меню «ЭП 10 кГц - 30 МГц» необходимо нажать кнопку.

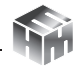

6.7. Дополнительные функции блока НТМ-Терминал.

6.7.1. В блоке НТМ-Терминал предусмотрен режим измерений с записью результатов в энергонезависимую память. Результаты измерений, записанные в память блока НТМ-Терминал можно просматривать на экране или передавать в ПК в ПО «НТМ-ЭкоМ». В ПО «НТМ-ЭкоМ» результаты отображаются в табличном виде, их можно сохранить в архиве, распечатать или использовать при проведении анализа на соответствие действующим нормативам.

6.7.2. Подробная информация о дополнительных функциях блока НТМ-Терминал изложена в Приложении Д настоящего РЭ.

# **7. ПОРЯДОК РАБОТЫ**

7.1. Подготовка к проведению измерений

При подготовке к проведению измерений проводятся следующие работы:

- согласование с заинтересованными предприятиями и организациями цели, времени и условий проведения измерений;
- предварительное обследование объекта;
- выбор площадок (контролируемых зон) для проведения измерений;
- организация связи для обеспечения взаимодействия между персоналом обследуемого объекта и группой проведения измерений;
- определение необходимости использования средств индивидуальной защиты членам группы проведения измерений;
- подготовка необходимой измерительной аппаратуры.
- 7.2. Проведение измерений.

7.2.1. Раздвинуть телескопическую ручку АП-Е. Включить питание АП-Е. Для этого необходимо нажать и удерживать не менее 3 с кнопку 1 (рис. 3). При этом должен загореться индикатор 2 (рис. 3), обозначающий включенное состояние АП-Е. После

включения питания АП-Е находится в режиме ожидания соединения с управляющим устройством (блоком НТМ-Терминал или ПК с предустановленным программным обеспечением).

7.2.2. При наличии в комплекте поставки блока НТМ-Терминал включить его. Для этого необходимо нажать и удерживать не менее 3 с кнопку 5 (рис. 4). При этом должен загореться индикатор 6 (рис. 4), обозначающий включенное состояние.

7.2.3. На клавиатуре блока НТМ-Терминал нажать правую контекстную кнопку 1 (рис.  $4$ ) «далее» для перехода в «главное меню». С помощью кнопок  $\left\{ u \right\}$  перейти к пункту меню «ЭП 10 кГц- 30 МГц» и нажать кнопку **[ок**]. В меню «ЭП 10 кГц- 30 МГц» выбрать пункт «измерение». При этом будет осуществлено соединение блока НТМ-Терминал с АП-Е, а на экране появится сообщение «соединение установлено». Блок НТМ-Терминал получит информацию о подключенной АП-Е.

Информация включает в себя следующие сведения: имя АП-Е, заводской номер, состояние аккумуляторной батареи. Данная информация будет отражена в верхней части экрана блока НТМ-Терминал.

 $\bigcirc$ 12:51:26  $\overline{\ast}$ <mark>⊧ Е-метр АТ-005</mark> 3aB.# 214

7.2.4. При измерениях в центральной части экрана блока НТМ-Терминал отображаются результаты измерений НЭП и значение расширенной неопределенности в единицах вольт на метр (В/м) см. рис. 9а.

Если в параметрах измерений выбрано **«отображать средние значения»**, тогда на экране будет отображаться таблица см. рис. 9б.

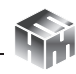

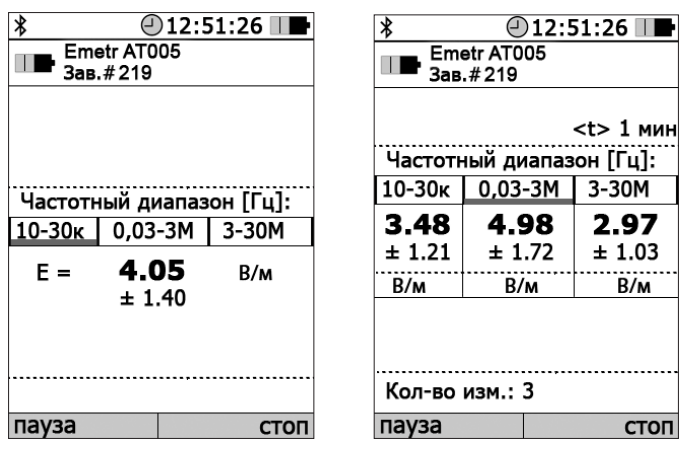

Рисунок 9а Рисунок 9б

7.2.5. Дополнительно, в процессе измерений на экране блока НТМ-Терминал отображается индикатор частотных диапазонов НЭП, см. рис. 10.

#### Частотный диапазон [Гц]: 10-30<sub>K</sub>  $0,03 - 3M$ 3-30M

Рисунок 10

Индикатор предназначен для указания на частотный диапазон зарегистрированного излучения. От этого зависит вывод о допустимости (или недопустимости) поля измеренной величины.

Интерпретация показаний индикатора.

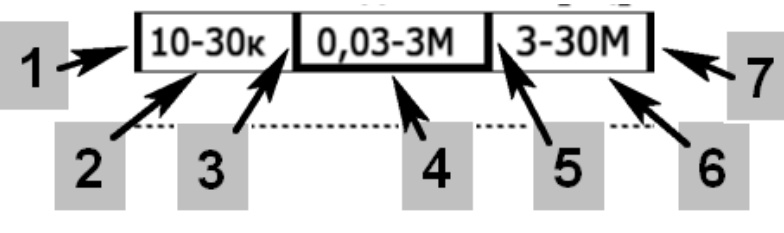

Рисунок 11

На частоту зарегистрированного поля указывает зеленая подсветка диапазона. При этом вертикальная подсветка, появляюща-

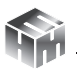

яся по краям индикатора (положения 1 или 7 на Рис.11), указывает на частоту ниже нижней границы диапазона (положение 1) или выше верхней (положение 7). Горизонтальная подсветка указывает на один из частотных поддиапазонов измерения (положения 2, 4 или 6). Вертикальная подсветка границ (положения 3 или 5) указывает на излучение с частотой, которую нельзя надежно отнести к одному из поддиапазонов из-за недостаточной избирательности фильтров Измерителя. В последнем случае для анализа результатов измерения (вынесения суждения о допустимости или недопустимости измеренного поля) путем сравнения с нормами для соответствующего частотного диапазона, за информацией о частоте излучения необходимо обратиться к собственнику обследуемых рабочих мест.

7.2.6. В процессе измерений необходимо неподвижно удерживать АП-Е в точке измерений.

7.2.7. Методики (методы) выполнения прямых измерений уровней электрических полей приведены в Приложении Е к настоящему Руководству. Для различных объектов (производственные условия, жилые и общественные здания, морские суда и сооружения) они приводятся в соответствующих частях Приложения Е.

7.2.8. Для активации режима «пауза», необходимо нажать левую контекстную кнопку. При этом результаты измерений на экране блока НТМ-Терминал будут заморожены и измерения проводиться не будут.

7.2.9. Для завершения измерений необходимо нажать правую контекстную кнопку «стоп». При этом осуществится отключение АП-Е от блока НТМ-Терминал с последующим переходом в «главное меню».

7.2.10. При отсутствии в комплекте поставки блока НТМ-Терминал необходимо использовать ПК с предустановленным ПО «НТМ-ЭкоМ». Порядок установки ПО «НТМ-ЭкоМ изложен в Приложении Б настоящего РЭ.

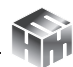

7.3. Выключение измерителя.

7.3.1. Для выключения АП-Е необходимо нажать и удерживать не менее 3 с кнопку 1 (рис. 3). При этом должен погаснуть индикатор 2 (рис. 3).

7.3.2. Для выключения блока НТМ-Терминал необходимо нажать и удерживать не менее 3 с кнопку 5 (рис. 4). При этом должен погаснуть индикатор 6 (рис. 4).

7.4. Порядок проведения измерений в режиме с записью результатов в память блока НТМ-Терминал, чтение результатов и их передача в ПК изложен в Приложении Д к настоящему Руководству.

### **8. ПОВЕРКА**

Поверка осуществляется по документу БВЕК.431440.010 МП «ГСИ. Измерители параметров электрического поля Е-метр АТ-005. Методика поверки», утвержденным ФГУП «ВНИИФТРИ» 19 июня 2020 года.

Знак поверки наносится в виде наклейки или оттиска клейма поверителя на свиде-тельство о поверке. Интервал между поверками 1 (один) год.

### **9. ТЕХНИЧЕСКОЕ ОБСЛУЖИВАНИЕ**

9.1. Виды технического обслуживания:

- контрольный внешний осмотр;
- техническое обслуживание, включающее внешний осмотр, опробование, определение состояния зарядки аккумуляторов.
- 9.2. При внешнем осмотре проверяется:
	- комплектность измерителя;
	- фиксация органов управления.

9.3. Порядок и периодичность проведения технического обслуживания.

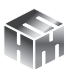

При использовании по назначению контрольный осмотр производится перед и после использования, а также после транспортирования.

При хранении, контрольный осмотр производится с периодичностью один раз в месяц с обязательным осуществлением заряда аккумуляторной батареи АП-Е.

### **10. ВОЗМОЖНЫЕ НЕИСПРАВНОСТИ**

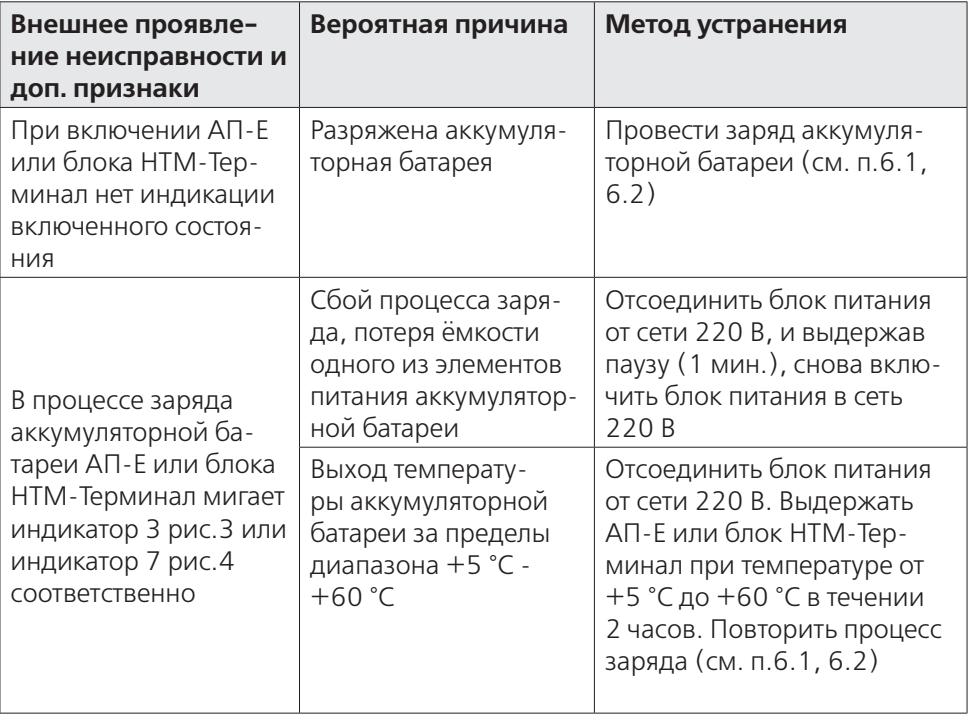

Перечень возможных неисправностей:

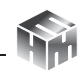

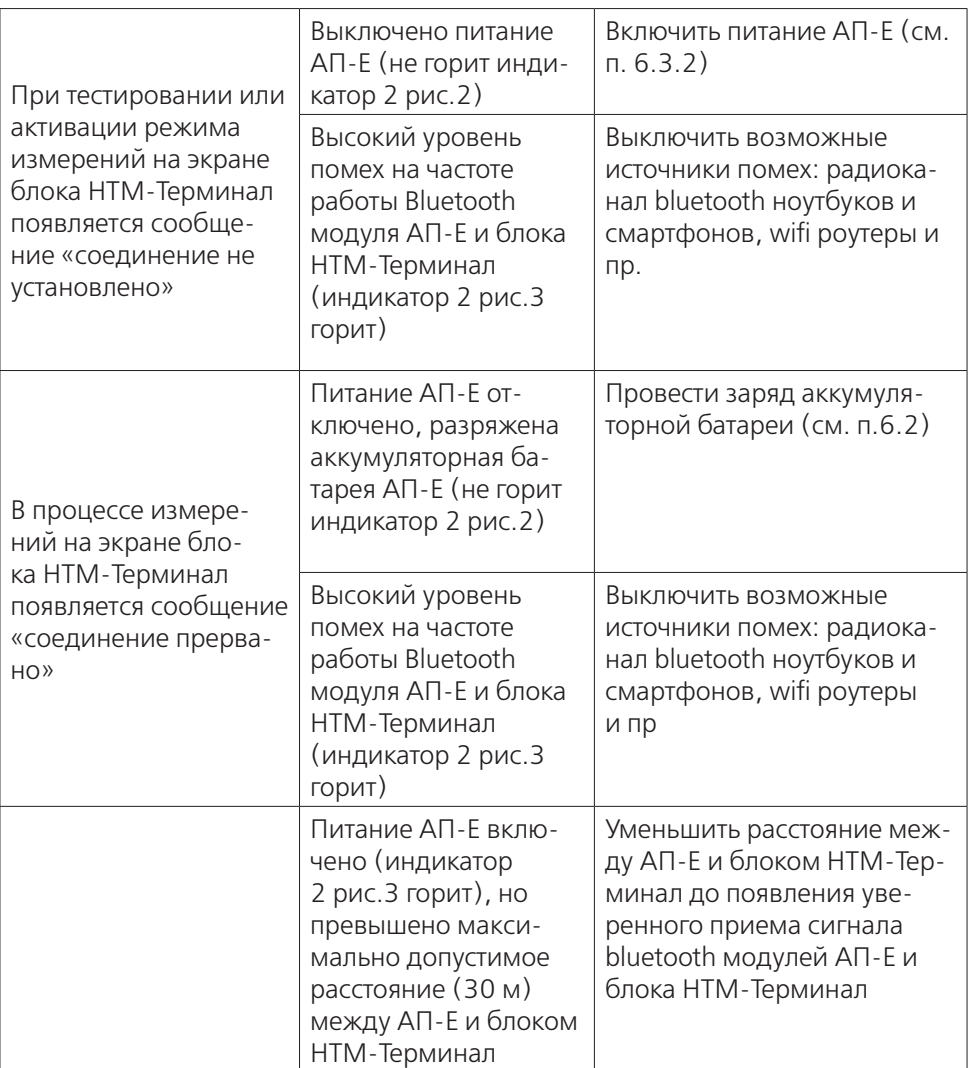

### **11. ХРАНЕНИЕ**

Хранение измерителя должно осуществляться в упаковке на стеллажах в сухих проветриваемых помещениях, защищающих изделие от атмосферных осадков, при отсутствии в воздухе паров кислот, щелочей и других агрессивных примесей. Температура

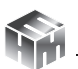

хранения от минус 25 °С до плюс 55 °С, относительная влажность воздуха до 95 % при температуре 25 °С.

# **12. ТРАНСПОРТИРОВАНИЕ**

12.1. Условия транспортирования измерителя должны соответствовать ГОСТ 22261-94 группа 3.

12.2. Климатические условия транспортирования не должны выходить за следующие пределы:

- температура окружающего воздуха от минус 25 °С до плюс 55 °С;
- относительная влажность окружающего воздуха не более 95 % при температуре 25 °С.

12.3. Допускается транспортирование измерителя всеми видами транспорта в упаковке при условии защиты от прямого воздействия атмосферных осадков.

12.4. При транспортировании воздушным транспортом измеритель в упаковке должен размещаться в герметизированных отсеках.

### **13. ТАРА И УПАКОВКА**

13.1. Упаковочной тарой измерителя является упаковочная сумка, входящая в комплект прибора и служащая для хранения измерителя в течение всего срока его эксплуатации.

13.2. Измеритель, упакованный в транспортную тару, сохраняет внешний вид и работоспособность после воздействия повышенной температуры (плюс 55 °С).

13.3. Измеритель, упакованный в транспортную тару, сохраняет внешний вид и работоспособность после воздействия пониженной температуры (минус 25° C).

13.4. Упаковка обеспечивает сохранность конструкции и параметров измерителя после воздействия вибраций по группе № 2 по ГОСТ 12997-87.

### **14. МАРКИРОВАНИЕ И ПЛОМБИРОВАНИЕ**

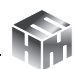

- 14.1. На измерителе нанесены:
	- наименование и условное обозначение измерителя;
	- товарный знак предприятия-изготовителя;
	- порядковый номер и год изготовления;
	- изображение знака государственного реестра.

14.2. На упаковочной таре нанесены наименование и условное обозначение изделия и предприятия изготовителя.

14.3. Пломбирование АП-Е производится в месте соединения двух частей корпуса. Пломбирование блока НТМ-Терминал производится в месте винтовых соединений двух частей корпуса.

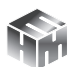

### Приложение А. Перечень команд и запросов АП-Е

Информация между АП-Е и блоком НТМ-Терминал передается в формате ASCII-строк. В качестве признака конца строки используется сочетание двух ASCII символов «\r\n». В качестве признака окончания передачи данных из АП-Е используется ASCII-команда EOT (End of Transmission, конец передачи) имеющей код 0х04  $(hex)$ .

Например, для контроля напряжения питания АП-Е с управляющего устройства (блок HTM-Терминал или ПК) необходимо отправить запрос в виде ASCII-строки следующего содержания: «UBATT\r\n». В ответ на этот запрос АП-Е отправит ASCII-строку следующего содержания: «Ubat = 3.8 V [Low|Medium|Normal]\r\  $n$ FOT»

Перечень команд и запросов, которые воспринимает АП-Е, а также формат ответных ASCII-строк приведены ниже (фирма-производитель измерителей оставляет за собой право изменять перечень команд и запросов без предварительного уведомления). В ответ на необрабатываемую команду или запрос АП-Е передает следующую ASCII-строку: «Unknown command -> [принятая команда или запрос]».

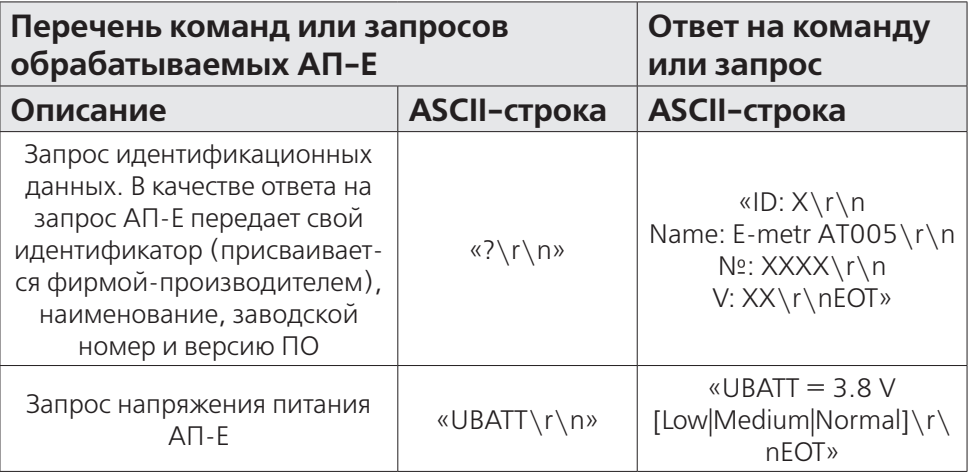

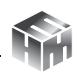

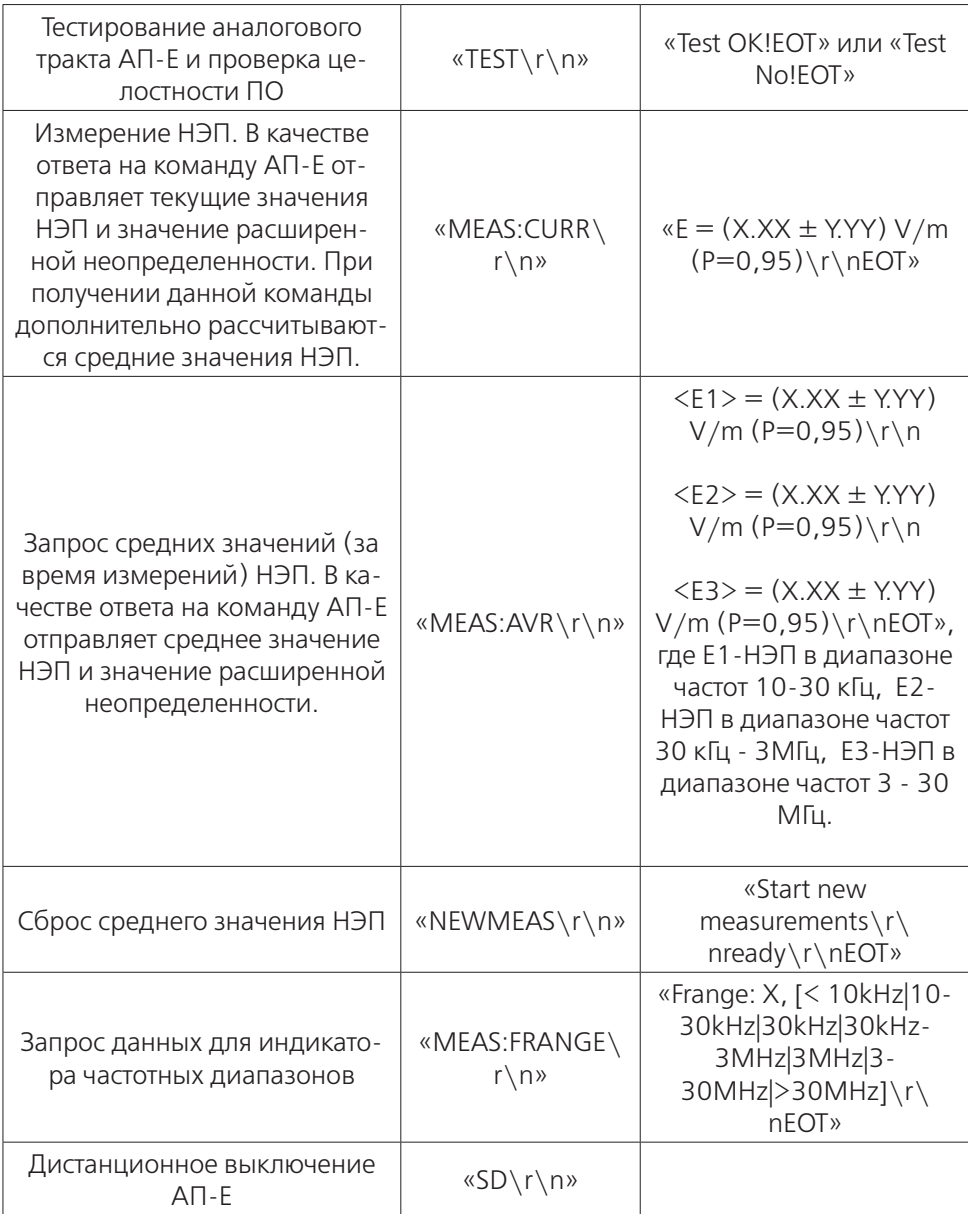

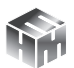

### Приложение Б. Инструкция по установке программного обеспечения «HTM-ЭкоМ»

Минимальные системные требования к ПК:

- операционная система Microsoft Windows 98 и выше;
- процессор Pentium 1 ГГц и выше;
- ОЗУ 512 МБ и более:
- наличие беспроводного канала связи Bluetooth 2.0 и выше

• свободного места на жестком диске для установки ПО «НТМ-ЭкоМ» 32, 64-разрядная операционная система: 150 **МБ** 

Данный продукт создан по технологии .NET, на Вашем компьютере должно быть установлено следующее програмное обеспечение:

- Windows Installer v2.0 или выше (можно скачать с сайта Microsoft или установить с CD [папка WindowsInstaller3 1]);
- NET Framework v4.0 или выше (можно скачать с сайта Microsoft или установить с CD [папка DotNetFX40Client])
- Microsoft Data Access Components 2.8 или выше (можно скачать с сайта Microsoft или установить с CD [папка MDAC281).

### Установка программы «НТМ-ЭкоМ»:

Запустить файл setup.exe, записанный на CD и следовать дальнейшим инструкциям на экране (нажимать кнопку 'Далее'):

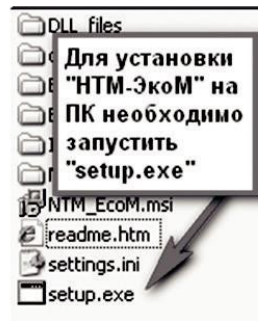
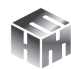

На экране ПК появится сообщение (для продолжения установки необходимо нажать кнопку 'ОК'):

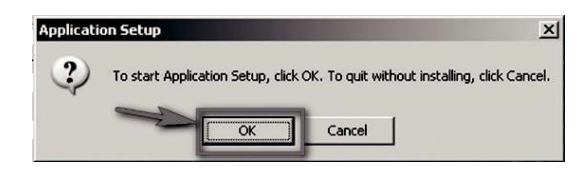

После нажатия на кнопку 'OK', на экране появится сообщение:

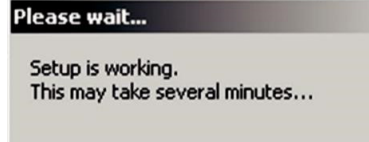

Программа проверяет наличие .Net Framework 4.0, если на ПК не установлена данная платформа, программа устанавливает её.

Завершив проверку наличия и установку (в случае необходимости) платформы .Net Framework 4.0, программа запустит установщик ПО «НТМ-ЭкоМ».

После запуска установщика ПО «НТМ-ЭкоМ» на экране ПК появится следующее окно:

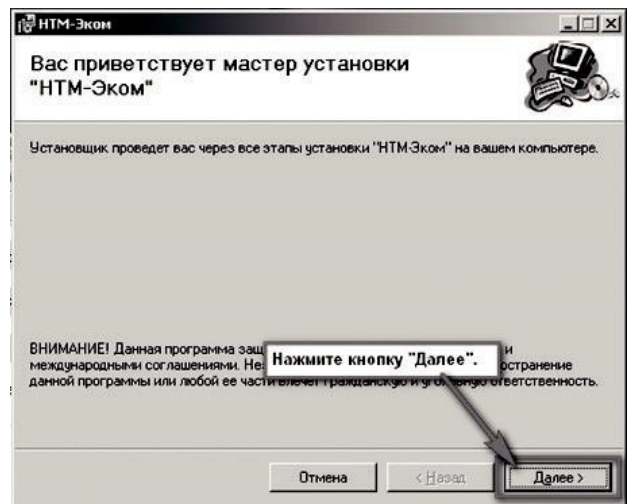

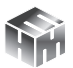

Выберите папку для установки программы:

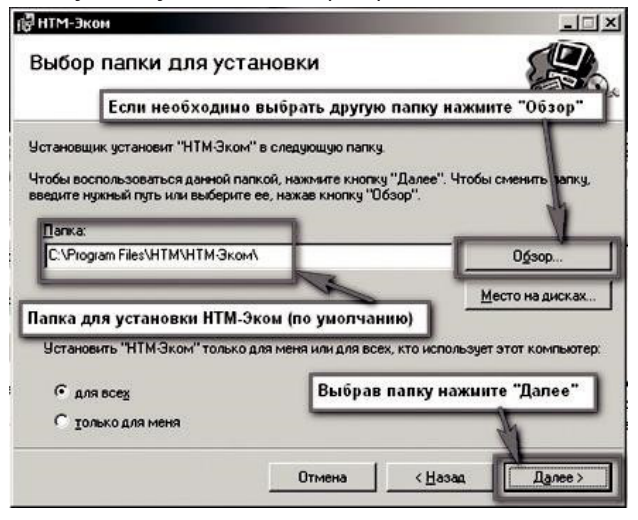

Во время установки программы на экране ПК будет отображаться статус установки.

После того как программа будет установлена, нажмите кнопку «Далее»:

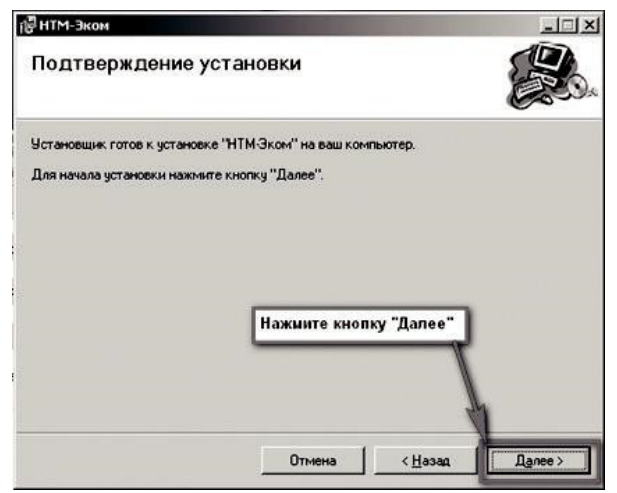

На рабочем столе ПК появится иконка программы: Для запуска «НТМ-ЭкоМ» следует подвести курсор мыши на иконку и нажать

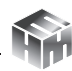

два раза левую кнопку.

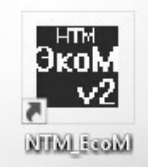

Подробное описание работы с программой «НТМ-ЭкоМ» поставляется в электронном виде на CD в папке «InfoSupport».

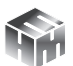

#### **Приложение В. Опробование и тестирование измерителя с помощью ПО «НТМ-ЭкоМ»**

Для проведения процедуры опробования и тестирования с помощью ПО «НТМ-ЭкоМ» необходимо установить программу согласно Приложению Б настоящего РЭ.

После установки, необходимо запустить ПО «НТМ-ЭкоМ». Проверить функционирование ПО «НТМ-ЭкоМ» нажатием кнопок на виртуальной панели управления ПО «НТМ-ЭкоМ». В ПО «НТМ-ЭкоМ» выбрать процедуру «управление и индикация результатов измерений». Для этого необходимо выполнить последовательность действий согласно рисунку:

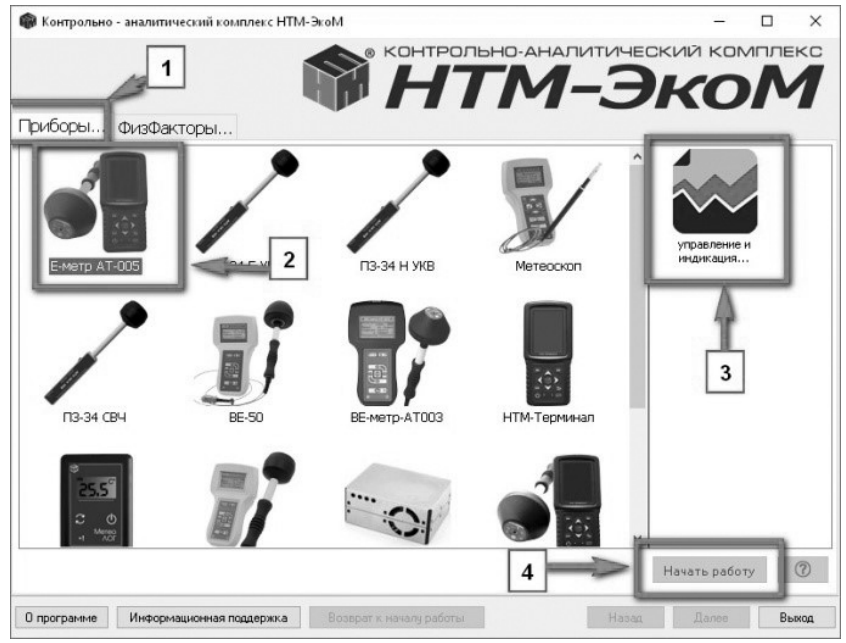

Выполнить операцию «ТЕСТ» в соответствии с рисунком:

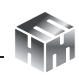

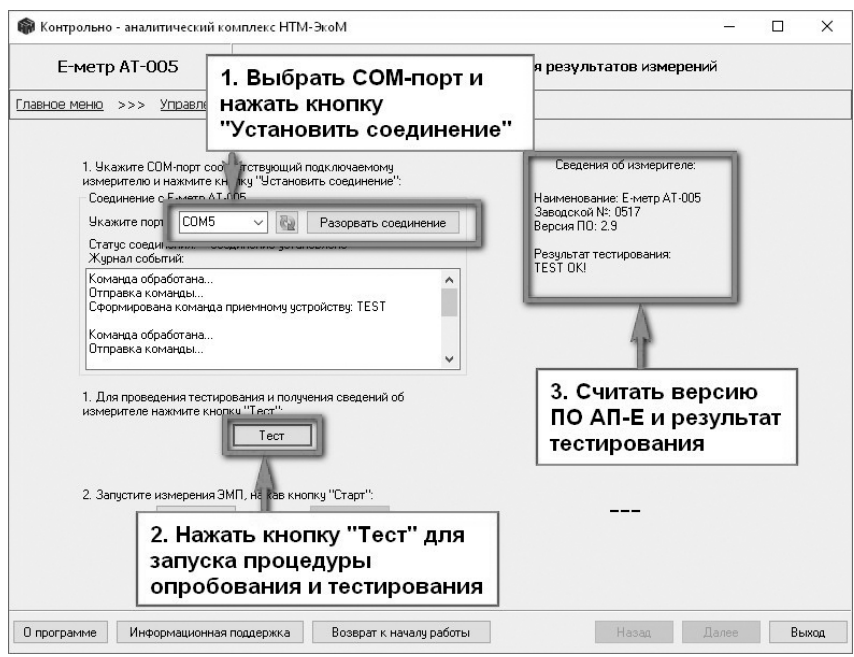

По окончании процедуры тестирования, в рабочем окне ПО «НТМ-ЭкоМ» будет отображена следующая информация: наименование АП-Е, заводской номер, версия встроенного ПО АП-Е и результат тестирования.

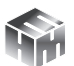

#### **Приложение Г. Измерение напряженности электрического поля с помощью ПО «НТМ-ЭкоМ»**

Для проведения измерений напряженности электрического поля с помощью ПО «НТМ-ЭкоМ» необходимо установить программу согласно Приложению Б настоящего РЭ.

После установки, необходимо запустить ПО «НТМ-ЭкоМ». Проверить функционирование ПО «НТМ-ЭкоМ» нажатием кнопок на виртуальной панели управления ПО «НТМ-ЭкоМ». В ПО «НТМ-ЭкоМ» выбрать процедуру «управление и индикация результатов измерений». Для этого необходимо выполнить последовательность действий согласно рисунку:

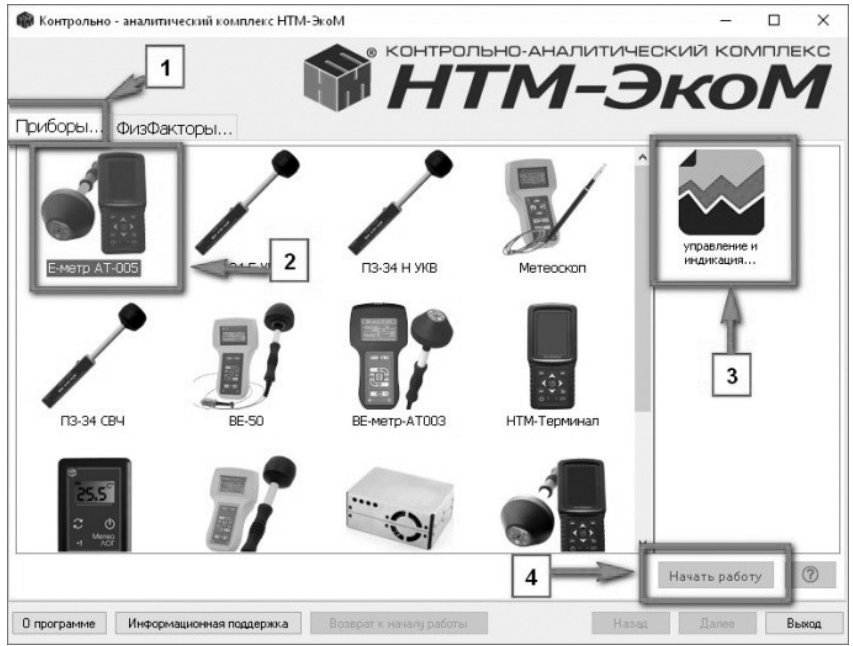

Для запуска измерений необходимо нажать на кнопку «Старт» в рабочем окне ПО «НТМ-ЭкоМ». Периодически ПК будет отправлять соответствующую команду АП-Е и получать ответ. Результаты измерений будут отображаться в рабочем окне ПО «НТМ-ЭкоМ»:

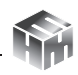

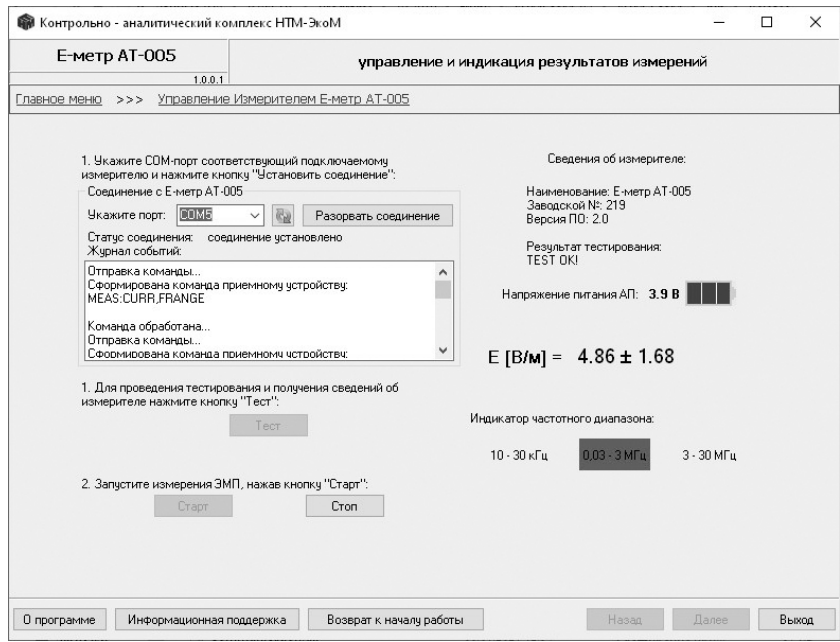

Для завершения измерений необходимо нажать на кнопку «Стоп». Для выхода из ПО «НТМ-ЭкоМ» необходимо нажать кнопку «Выход» в правом нижнем углу рабочего окна.

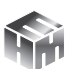

## **Приложение Д. Дополнительные функции блока управления и индикации результатов измерений НТМ-Терминал**

## **Настройки блока управления и индикации.**

В блоке НТМ-Терминал предусмотрена возможность установки текущей даты, времени, яркости экрана и выбора цветовой схемы.

Для перехода к настройкам блока НТМ-Терминал необходимо в «главном меню» выбрать пункт **«настройки»** и нажать кнопку  $|OR$ .

Меню **«настройки»** включает четыре пункта:

```
«Дата» (число, месяц, год),
```
**«Время»** (часы, минуты),

**«Яркость»** (установка подходящей яркости экрана),

**«Цветовая схема»** (выбор цветовой схемы - светлый/тёмный фон).

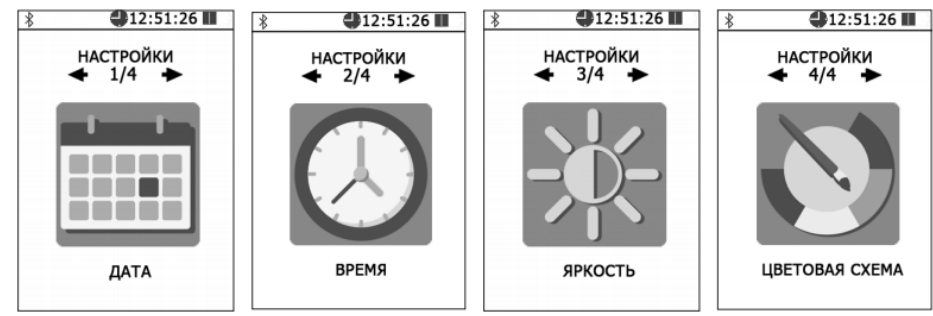

Для перехода к установке и сохранения текущей даты, времени или яркости экрана необходимо выбрать нужный пункт и нажать кнопку  $\left| \textbf{ok} \right|$ .

Далее, с помощью кнопок  $\blacktriangle$ ,  $\blacktriangledown$  и  $\langle$ ,  $\rangle$  установить нужные значения и нажать левую контекстную кнопку **«сохранить»**. Для отказа от изменений и возврата к сохраненным значениям даты, времени или яркости, необходимо нажать правую контекстную

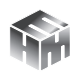

#### кнопку **«отмена»**.

Для возврата к предыдущему уровню меню необходимо нажать кнопку  $\bigcirc$ .

## **Режим связи блока НТМ-Терминал с ПК.**

Данный режим используется для передачи результатов измерений параметров окружающей среды (ЭМП, микроклимата) из памяти блока НТМ-Терминал в ПО «НТМ-ЭкоМ», подготовки к обновлению ПО блока НТМ-Терминал, настройки главного меню.

Связь блока НТМ-Терминал с ПК осуществляется либо по радиоканалу (bluetooth), либо через USB интерфейс (используется кабель miniUSB-USB).

Для взаимодействия блока НТМ-Терминал с ПК необходимо предварительно установить ПО «НТМ-ЭкоМ» на ПК и изучить РЭ. Дополнительно может потребоваться установка USB драйвера.

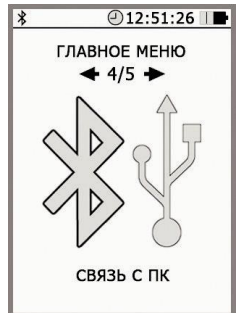

Инструкция по установке ПО «НТМ-ЭкоМ» изложена в Приложении Б настоящего РЭ.

Последняя версия драйвера доступна для скачивания и установки по адресу: https://www.ftdichip.com/Drivers/D2XX.htm.

Для активации режима связи с ПК, в **«главном меню»** необходимо выбрать пункт **«свзяь с ПК»** и нажать кнопку [ок]. При этом на экране блока НТМ-Терминал появится сообщение **«ожидание вызова ПК»**. Далее необходимо действовать в соответствии с РЭ ПО «НТМ-ЭкоМ».

## **Список подключений.**

Блок НТМ-Терминал соединяется с антеннами-преобразователями и датчиками, которые добавлены в список подключений. Для просмотра списка подключений необходимо из «главного меню» перейти в меню **«подключения»**, а затем выбрать пункт

**«список»** и нажать кнопку **[ок**]  $12:51:26$  $12:51:26$  $12:51:26$ ПОДКЛЮЧЕНИЯ ПОДКЛЮЧЕНИЯ ГЛАВНОЕ МЕНЮ  $\div$  10/10  $\div$  $1/2$   $\rightarrow$  $2/2$   $\rightarrow$ ПОДКЛЮЧЕНИЯ **СПИСОК** ПОИСК

При просмотре списка подключений на экране блока НТМ-Терминал отображается название антенны-преобразователя или

датчика, заводской номер и его bluetooth адрес. Для перехода от одного пункта списка к другому используются кнопки  $\langle$  или  $\rangle$ .

Для удаления из списка антенны-преобразователя или датчика необходимо нажать правую контекстную кнопку **«удалить»**. Для проведения процедуры опробования и тестирования (подробности см. в п. 6.4 настоящего РЭ) необходимо нажать левую контекстную кнопку **«тест»**.

Для возврата к предыдущему уровню меню необходимо нажать кнопку  $\bigcirc$ .

Допускается добавление новых антенн-преобразователей и датчиков в список подключений, но не более 16. Для этого в меню «подключения» необходимо выбрать пункт «поиск» и нажать кнопку . В режиме поиска на экране блока НТМ-Терминал отображается сообщение «поиск, ждите» (поиск занимает ~15 с).

По окончании поиска на экране блока НТМ-Терминал появится сообщение «поиск завершен!» и указано количество найденных bluetooth устройств. Среди них могут быть не только анетнны-преобразователи и датчики, а, например, мобильные устройства.

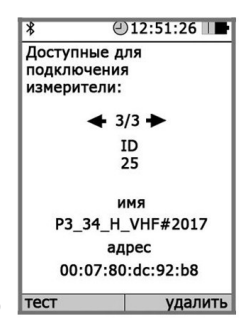

Для продолжения необходимо нажать кнопку  $\alpha$ .

На экране блока НТМ-Терминал будет отображаться список найденных bluetooth устройств, содержащий имя и адрес. Просмотр списка осуществляется с помощью кнопки  $\bigwedge$  или  $\bigtriangledown$ . Для добавления найденного устройства в список подключений необходимо нажать левую контекстную кнопку **«добавить»**. При этом на экране блока НТМ-Терминал появится сообщение **«данные успешно обновлены»**.

Вновь добавленные антенны-преобразователи или датчики требуется протестировать, прежде чем начать измерение. Для этого необходимо из **«главного меню»** перейти в меню **«подключения»**, а затем выбрать пункт **«список»** и нажать кнопку . Выбрать добавленное bluetooth устройство и нажать левую контекстную кнопку «тест». О необходимости проведения тестирования будет напоминать сообщение **«требуется тестирование»** на экране блока НТМ-Терминал.

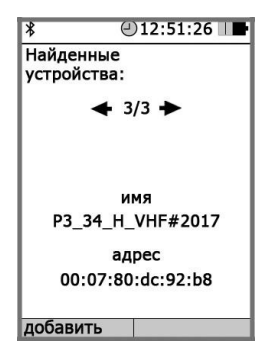

### **Режим измерений с записью результатов в память блока НТМ-Терминал.**

В блоке НТМ-Терминал предусмотрена возможность записи результатов измерений в память. Записанные результаты измерений можно просматривать на экране блока НТМ-Терминал, скачивать на ПК для последующей записи в архив ПО «НТМ-ЭкоМ», формируя рабочий журнал в электронном виде. Результаты измерений, сохраненные в архиве ПО «НТМ-ЭкоМ» можно использовать при проведении анализа на соответствие действующим нормативам, сохранять в отдельном файле на ПК, просматривать на экране ПК.

Для включения / выключения функции записи результатов измерений необходимо перейти из **«главного меню»** в меню

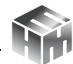

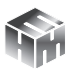

второго уровня, например, в меню **«ЭП 10 кГц – 30 МГц»**, а затем в меню **«параметры измерений»** (подробнее см. п. 6.5 настоящего РЭ). В меню **«параметры измерений»** выбрать пункт **«запись результатов измерений»,** далее с помощью кнопки или поставить или снять галочку. Сохранение установленного значения осуществляется при нажатии на левую контекстную кнопку **«сохранить»**.

Если включена функция записи результатов измерений, сохранение данных будет осуществлено автоматически по окончании каждого замера. В память записываются средние значения НЭП за время одного замера. Длительность замера устанавливается в меню **«параметры измерений»**. Допускается установка длительности замера в диапазоне от 1 мин до 30 мин с шагов в 1мин.

Если в **«параметрах измерений»** была включена функция записи результатов измерений, то при активации режима измерений (см. п. 7.2.3 настоящего РЭ) до процедуры соединения с антенной-преобразователем будет предложено выбрать номер контролируемой зоны.

С помощью кнопок А и У необходимо выбрать номер контролируемой зоны, где будут проводиться измерения. Номер контролируемой зоны должен быть указан на плане помещения.

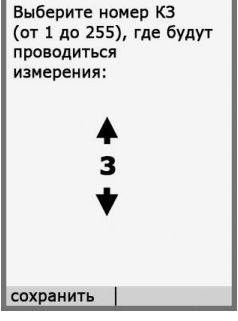

Для сохранения указанного номера контролируемой зоны необходимо нажать левую контекстную кнопку **«сохранить»**. При этом на экране блока НТМ-Терминал появится сообщение **«данные успешно обновлены»**, а затем осуществится переходом в режим соединения блока НТМ-Терминал с АП-Е. После успешного соединения блока НТМ-Терминал с АП-Е, выполняются измерения НЭП в течение установленного времени (длительности замера) и их результаты отображаются на экране.

## **Память блока НТМ-Терминал.**

В меню второго уровня предусмотрен пункт «память», который предназначен для обзора записей в памяти, просмотра результатов измерений и очистки памяти для записи новых данных.

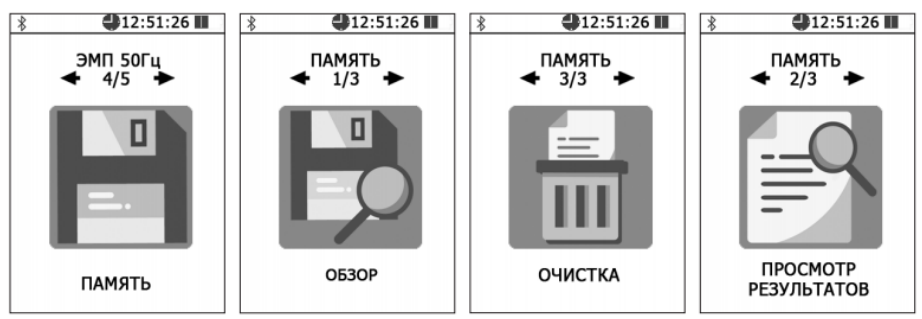

Функция обзора памяти предоставляет сведения о количестве обследованных контролируемых зонах, суммарном количестве сделанных замеров и объеме свободного места. При активизации пункта **«просмотр»** в меню **«память»**, на экране блока НТМ-Терминал отображается список контролируемых зон, где проводились измерения. Нужная контролируемая зона выбирается по номеру и дате проведения измерений с помощью кнопок  $\n u$ .

Для перехода к подробному просмотру результатов измерений в выбранной контролируемой зоне необходимо нажать кнопку , при этом на экране будут отображены результаты первого замера.

Для просмотра результатов измерений других замеров (при их наличии) необходимо воспользоваться кнопками  $\left\{ u \right\}$ . Для возврата к выбору контролируемой зоны необходимо нажать на кнопку  $\bigcirc$ 

Функция **«очистка»** в меню **«память»** предусматривает удаление результатов измерений из памяти блока НТМ-Терминал. При активизации пункта **«очистка»**, запрашивается подтверждение удаления всей информации из памяти. Для подтверждения или

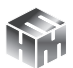

отмены требуется нажать соответствующую контекстную кнопку на клавиатуре.

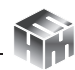

### **Приложение Е. Методика выполнения измерений напряженности электрического поля в диапазоне частот 10 кГц - 30 МГц на рабочих местах**

# **1. Общие требования**

Требования к составу, дизайну, результатам измерений и т.п., устанавливаются Постановлениями Правительства РФ, Федеральной службы по надзору в сфере защиты прав потребителей и благополучия человека, документами Федеральной службы по аккредитации (Приказами Минэкономразвития РФ).

В настоящем документе установлена последовательность операций и правил при измерении, выполнение которых обеспечивает получение результатов измерений в соответствии с принятым методом измерений.

Методики применяются для прямого измерения величины напряженности электрического поля в диапазоне радиочастот (далее – РЧ) от 10 кГц до 30 МГц . Результаты прямых измерений печатаются на экране прибора в единицах Вольт на метр (В/м). Измеритель параметров электрического поля Е-метр АТ-005 зарегистрирован в Государственном реестре средств измерения под № 79905-20.

Показатель точности – предельно допустимая погрешность измерения – не превосходит ± 30% в соответствии с Постановлением Правительства РФ от 16.11.2020 г. «Об утверждении перечня измерений, относящихся к сфере государственного регулирования обеспечения единства измерений». В состав показателей точности измерений входит неопределенность измерений, программно определяемая в Измерителе в соответствии с ГОСТ 34100.3-2017 (Руководство по выражению неопределенности измерения).

**1.1. Требования безопасности, охраны окружающей среды.** 

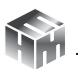

При проведении измерений соблюдают установленные требования безопасности при эксплуатации электроустановок, электросетей и используемых СИ.

## **1.2. Требования к квалификации лиц, проводящих измерения.**

К проведению измерений допускаются лица:

- соответствующие требованиям, предъявляемым к лицам, непосредственно выполняющих работы по проведению измерений в соответствии с областью аккредитации;
- изучившие руководство по эксплуатации используемых СИ;
- прошедшие специальную подготовку, имеющие знания и навыки работы со СИ;
- прошедшие инструктаж по охране труда при работе с электроизмерительными приборами и электроустановками.

# **1.3. Требования к условиям проведения измерений.**

1.3.1. Температура, относительная влажность, атмосферное давление должны находится в диапазонах рабочих условий эксплуатации, применяемых СИ, указанных руководствах по эксплуатации на них.

1.3.2. Проведение измерений на открытом воздухе во время выпадения атмосферных осадков не допускается.

1.3.3. Не допускается проводить измерения непосредственно после резкого изменения условий, в которых находятся применяемые СИ. Например, после перемещения СИ из холодного помещения в теплое. В подобных случаях использовать СИ следует не раньше, чем через 30 минут после изменения условий

1.3.4. При проведении измерений следует минимизировать (исключить) воздействие источников дополнительной погрешности, которыми могут являться:

- неправильный выбор точек измерения
- неправильный выбор режима работы оборудования при проведении измерений;

ООО «НТМ-ЗАЩИТА»

• искажение ЭП, обусловленное влиянием оператора, производящего измерения.

• использование средств измерений с нарушением требований эксплуатационной документации, включая:

\* случайные колебания датчика в пространстве при измерении;

недостаточное время для установления показаний средств измерений (СИ);

наличие в зоне измерения между объектом и датчиком СИ посторонних предметов, особенно металлических;

использование СИ за пределами его рабочего диапазона чувствительности.

Характеристики объекта измерений, влияющие на точность измерений, в условиях производства, связанного с воздействием ЭП на работающих: все крупногабаритные металлоконструкции, машины, механизмы и другие объекты должны быть заземлены.

Используемое программное обеспечение не влияет на показатели точности результатов измерений.

## **2. Измерение электрических полей на рабочих местах.**

### **2.1. Вводная часть.**

В настоящем разделе устанавливается методика измерений параметров электрического поля в диапазоне РЧ на рабочих местах.

Область использования Методики: при проведении производственного контроля, а также при выполнении работ по обеспечению безопасных условий и охраны труда, в том числе на опасных производственных объектах.

Контроль уровней электрического поля на рабочих местах производится при наличии источников, работающих в диапазоне РЧ – индукционные печи, физиотерапевтическое оборудование, средства радиосвязи, электротранспорт, импульсные источники тока генерирующее, передающее и излучающее оборудование

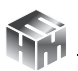

радио- и телевизионных центров, радиолокационных станций, базовых станций, станций спутниковой связи.

Методика описывает выполнение измерений контролируемых параметров ЭП в диапазоне РЧ в производственных условиях с использованием средства измерения Измеритель параметров электрического поля Е-метр АТ-005.

Приборы должны проходить периодическую поверку не реже 1 раз в 12 месяцев согласно документу «Инструкция. Измерители параметров электрического поля Е-метр АТ-005. Методика поверки БВЕК.431440.010 МП». Для контроля точности должны использоваться средства поверки, указанные в этом документе.

### **2.2. Организация (планирование) измерений.**

Неотъемлемой частью любых измерений ВПФ является анализ производственных условий на рабочем месте. В ходе проведения такого анализа

a) описывают деятельность предприятия и работы, выполняемые работниками;

b) выделяют (при необходимости) группы работников, подвергающихся приблизительно одинаковому воздействию ВПФ;

c) определяют паттерн рабочего дня для каждого работника или группы;

d) идентифицируют (при необходимости) рабочие операции, выполняемые работником с данной трудовой функцией;

e) идентифицируют все потенциальные существенные источники ВПФ и условия их появления;

f) выбирают стратегию измерения;

g) разрабатывают план измерения.

Паттерн рабочего дня включает как периоды работы, так и перерывы между ними. Для его определения проводят консультации с работниками, воздействие ВПФ на которых оценивают, и управляющим персоналом. Необходимо провести анализ производственных условий на рабочем месте, чтобы выявить все факторы, которые могут оказать влияние на результат измерения ВПФ. В ходе анализа выявляют:

a) выполняемые рабочие операции (их содержание и длительность) и вариативность в выполнении этих операций;

b) основные источники ВПФ, воздействующих на работника, и производственные участки с повышенным уровнем ВПФ;

c) типичную структуру рабочего дня работника (число и время дня выполнения рабочих операций разного вида, с разными инструментами, материалами и пр.) и события, приводящие к существенному изменению уровня ВПФ;

d) число и длительность перерывов, совещаний и т.п. и необходимость включения их в паттерн рабочего дня.

Измерения должны быть спланированы таким образом, чтобы охватить все значительные события, связанные с воздействием ВПФ. Необходимо зафиксировать время начала каждого из них, его природу, длительность и частоту повторения в течение рабочего дня. Продумать перечень вопросов, задаваемых для определения значительных событий, связанных с воздействием ВПФ, при анализе производственных условий на рабочем месте.

Анализ производственных условий на рабочем месте должен предоставить информацию о характере работы и рабочем месте, достаточную для выбора стратегии и планирования измерения дозы ВПФ.

Любые сведения, характеризующие воздействие ВПФ на работника, должны быть идентифицированы, оценены количественно и зарегистрированы. Так как целью измерения является оценка долговременного риска ПОЗ работника, то патерн рабочего дня должен быть представительным для расчета среднего значения измеряемой величины на рассматриваемом интервале времени. В ряде случаев характер деятельности работника и связанное

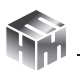

с этим воздействие ВПФ значительно изменяются день ото дня (например, если работник постоянно меняет место и вид работы), и, соответственно, будут значительно изменяться величины, характеризующие это воздействие. Тогда патерн рабочего дня может быть определен по анализу производственных условий на рабочем месте за несколько дней, например – за неделю.

## **2.3. Контролируемые зоны.**

2.3.1. Контроль уровней ЭМП должен осуществляться во всех зонах возможного производственно обусловленного нахождения работников.

2.3.2. На рабочих местах объем измерений (количество контрольных точек) определяется специалистом, осуществляющим гигиеническую оценку условий труда, или специалистом Роспотребнадзора, проводящим контрольно-надзорные мероприятия, исходя из технических характеристик, особенностей расположения и условий эксплуатации оборудования.

2.3.3. При общем воздействии измерения ЭМП проводят на высоте 0,5; 1,0 и 1,7 м (рабочая поза «стоя») и 0,5; 1,0 и 1,4 м (рабочая поза «сидя») от опорной поверхности, а также в точке наибольшего приближения работника к источнику ЭМП.

2.3.4. В качестве результата, определяющего поле в контролируемой зоне, выбирается максимальное из измеренных значений. Полученный для этой точки результат вносится в протокол измерений с примечанием, что это максимальное из измеренных значений.

2.3.5. Контроль уровней ЭМП для условий локального воздействия должен производиться на уровне конечных фаланг пальцев кистей, середины предплечья, середины плеча.

# **2.4. Подготовка СИ к выполнению измерений.**

Подготовка СИ к выполнению измерений осуществляется в соответствии с п. 6 настоящего документа.

## **2.5. Подготовка к выполнению измерений.**

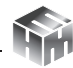

Порядок работы с измерителем изложен в п. 7 настоящего документа.Порядок выполнения измерений.

Для проведения измерений в соответствии с настоящей методикой, в меню **«ЭП 10 кГц – 30 МГц»** блока НТМ-Терминал необходимо выбрать пукт **«область измерений»**, поставить **«флаг»** напротив пункта **«производственные условия»** и нажать левую контекстную кнопку **«сохранить»**. При этом на экране блока НТМ-Терминал появится сообщение **«данные успешно обновлены»**. Запуск измерений осуществляется при выборе в меню **«ЭП 10 кГц – 30 МГц»** блока НТМ-Терминал пункта **«измерения»** (подробности см. в п. 6 и 7 настоящего Руководства).

При проведении измерений, перед каждым замером на экране блока управления и индикации измерений (далее блок НТМ-Терминал) появляется указание, на какой высоте необходимо установить антенну-преобразователь (далее АП-Е) измерителя. Оператору следует в соответствии с указанием разместить АП-Е на требуемой высоте и нажатием на кнопку <mark>[ок</mark>] запустить процесс измерений. Необходимо неподвижно держать измеритель на протяжении всего времени замера. Время замера устанавливается пользователем в меню **«параметры измерений»** (см. п. 6.5 документа БВЕК.431440.010 РЭ). По истечении времени замера на экране блока НТМ-Терминал появится сообщение **«замер завершен»**. Если используется режим с записью результатов измерений в память блока НТМ-Терминал, средние значения и значения расширенной неопределенности будут автоматически записаны. Если режим записи не активирован, результаты замера необходимо записать в лабораторный журнал. Для продолжения необходимо нажать кнопку [**ок**]. Таким образом, необходимо последовательно выполнить все указания, отображаемые на экране блока НТМ-Терминал. По окончании выполнения всех требуемых операций и измерений, на экране блока НТМ-Терминал появится сообщение **«серия замеров завершена»**.

## **3. Методика анализа (гигиенической оценки) результатов**

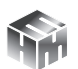

#### **контроля ЭМП**

Обработку (анализ) результатов измерений выполняют для их гигиенической оценки в соответствии с СанПиН 1.2.3685-21 «Гигиенические нормативы и требования к обеспечению безопасности и (или) безвредности для человека факторов среды обитания» (далее – СанПиН).

При облучении работающего от нескольких источников ЭП диапазона РЧ, для которых установлены единые ПДУ, ЭЭ за рабочий день определяется путем суммирования ЭЭ, создаваемых каждым источником.

$$
\exists \exists [(B/M)^2 4] = E2[(B/M)^2] * T [4]
$$

При облучении от нескольких источников ЭМП, работающих в частотных диапазонах, для которых установлены разные ПДУ, должны соблюдаться следующие условия:

ЭЭ<sub>1</sub>/ЭЭ<sub>пду1</sub> + ЭЭ<sub>2</sub>/ЭЭ<sub>пду2</sub> + ...+ЭЭ<sub>n</sub>/ЭЭ<sub>пдуn</sub> ≤ 1

### **4. Оформление результатов измерений.**

Результаты измерений следует оформлять в виде протокола и (или) карты распределения уровней ЭП, совмещенной с планом размещения оборудования или помещения, где производились измерения. В протоколе должны быть указаны:

- Цель измерений.
- Нормативная документация, в соответствии с которой проводились измерения.
- Сведения об организации привлеченной к измерениям.
- Сведения об объекте.
- Сведения о рабочем месте, в частности перечень контролируемых зон, которые включает рабочее место и время пребывания работника в них.
- Сведения об измерителе.

К Протоколу должен быть приложен План производственного помещения с отмеченными местами измерений.

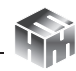

### **Приложение Ж. Методика выполнения измерений напряженности электрического поля в диапазоне частот 30 кГц - 30 МГц в помещениях жилых и общественных зданий и на селитебных территориях**

# **1. Общие требования**

Требования к составу, дизайну, результатам измерений и т.п., устанавливаются Постановлениями Правительства РФ, Федеральной службы по надзору в сфере защиты прав потребителей и благополучия человека, документами Федеральной службы по аккредитации (Приказами Минэкономразвития РФ).

В настоящем документе установлена последовательность операций и правил при измерении, выполнение которых обеспечивает получение результатов измерений в соответствии с принятым методом измерений.

Методики применяются для прямого измерения величины напряженности электрического поля в диапазоне радиочастот (далее – РЧ) от 30 кГц до 30 МГц . Результаты прямых измерений печатаются на экране прибора в единицах Вольт на метр (В/м). Измеритель параметров электрического поля Е-метр АТ-005 зарегистрирован в Государственном реестре средств измерения под № 79905-20.

Показатель точности – предельно допустимая погрешность измерения – не превосходит ± 30% в соответствии с Постановлением Правительства РФ от 16.11.2020 г. «Об утверждении перечня измерений, относящихся к сфере государственного регулирования обеспечения единства измерений». В состав показателей точности измерений входит неопределенность измерений, программно определяемая в Измерителе в соответствии с ГОСТ 34100.3-2017 (Руководство по выражению неопределенности измерения).

**1.1. Требования безопасности, охраны окружающей среды.** 

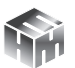

При проведении измерений соблюдают установленные требования безопасности при эксплуатации электроустановок, электросетей и используемых СИ.

## **1.2. Требования к квалификации лиц, проводящих измерения.**

К проведению измерений допускаются лица:

- соответствующие требованиям, предъявляемым к лицам, непосредственно выполняющих работы по проведению измерений в соответствии с областью аккредитации;
- изучившие руководство по эксплуатации используемых СИ;
- прошедшие специальную подготовку, имеющие знания и навыки работы со СИ;
- прошедшие инструктаж по охране труда при работе с электроизмерительными приборами и электроустановками.

# **1.3. Требования к условиям проведения измерений.**

1.3.1. Температура, относительная влажность, атмосферное давление должны находится в диапазонах рабочих условий эксплуатации, применяемых СИ, указанных руководствах по эксплуатации на них.

1.3.2. Проведение измерений на открытом воздухе во время выпадения атмосферных осадков не допускается.

1.3.3. Не допускается проводить измерения непосредственно после резкого изменения условий, в которых находятся применяемые СИ. Например, после перемещения СИ из холодного помещения в теплое. В подобных случаях использовать СИ следует не раньше, чем через 30 минут после изменения условий

1.3.4. При проведении измерений следует минимизировать (исключить) воздействие источников дополнительной погрешности, которыми могут являться:

- неправильный выбор точек измерения
- неправильный выбор режима работы при проведении измерений;

ООО «НТМ-ЗАЩИТА»

• искажение ЭП, обусловленное влиянием оператора, производящего измерения.

• использование средств измерений с нарушением требований эксплуатационной документации, включая:

\* случайные колебания датчика в пространстве при измерении;

недостаточное время для установления показаний средств измерений (СИ);

наличие в зоне измерения между объектом и датчиком СИ посторонних предметов, особенно металлических;

использование СИ за пределами его рабочего диапазона чувствительности.

Характеристики объекта измерений, влияющие на точность измерений: все крупногабаритные металлоконструкции, машины, механизмы и другие объекты должны быть заземлены.

Используемое программное обеспечение не влияет на показатели точности результатов измерений.

## **2. Измерение электрических полей в помещениях жилых и общественных зданий и на селитебных территориях.**

### **2.1. Вводная часть.**

В настоящем разделе устанавливается методика измерений параметров электрического поля в диапазоне РЧ.

Область использования Методики: при проведении работ по обеспечению безопасных условий жизнедеятельности.

 Контроль уровней электрического поля производится при наличии источников, работающих в диапазоне РЧ – средства радиосвязи, электротранспорт, генерирующее, передающее и излучающее оборудование радио- и телевизионных центров, базовых станций сотовой связи.

Методика описывает выполнение измерений контролируемых

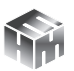

параметров ЭП в диапазоне РЧ с использованием средства измерения Измеритель параметров электрического поля Е-метр АТ-005.

Приборы должны проходить периодическую поверку не реже 1 раз в 12 месяцев согласно документу «Инструкция. Измерители параметров электрического поля Е-метр АТ-005. Методика поверки БВЕК.431440.010 МП». Для контроля точности должны использоваться средства поверки, указанные в этом документе.

## **2.2. Организация (планирование) измерений.**

Неотъемлемой частью любых измерений ЭМП является анализ условий в помещениях жилых и общественных зданий и на селитебных территориях чтобы выявить все факторы, которые могут оказать влияние на результат измерения ЭМП. В ходе проведения такого анализа

a) выделяют (при необходимости) группы жителей, подвергающихся приблизительно одинаковому воздействию ЭМП;

б) идентифицируют все потенциальные существенные источники ЭМП и условия их появления;

в) выбирают стратегию измерения;

г) разрабатывают план измерения.

Для определения режимов работы источников ЭМП проводят консультации с управляющим персоналом.

Измерения должны быть спланированы таким образом, чтобы охватить все значительные события, связанные с воздействием ЭМП. Необходимо зафиксировать время начала каждого из них, его природу, длительность и частоту повторения в течение суток. Продумать перечень вопросов, задаваемых для определения значительных событий, связанных с воздействием ЭМП.

Любые сведения, характеризующие воздействие ЭМП на людей, должны быть идентифицированы, оценены количественно и зарегистрированы. Так как целью измерения является оценка дол-

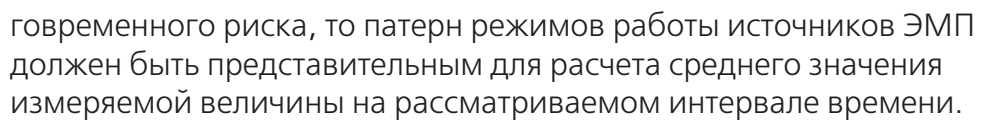

# **2.3. Контролируемые зоны.**

2.3.1. Контроль уровней ЭМП должен осуществляться во всех зонах возможного нахождения людей.

2.3.2. Объем измерений (количество контрольных точек) определяется специалистом, осуществляющим гигиеническую оценку, или специалистом Роспотребнадзора, проводящим контрольнонадзорные мероприятия, исходя из технических характеристик, особенностей расположения и условий эксплуатации источников ЭМП.

2.3.3. Измерения уровня ЭП следует производить в точкахпомещения, наиболее приближенных к источнику (на балконах, лоджиях, у окон), а также у металлических изделий, находящихся в помещениях, которые могут являться пассивными ретрансляторами ЭП и при полностью отключенных изделиях бытовой техники, являющихся источниками ЭП РЧ. Измерения ЭП РЧ в жилых помещениях от внешних источников целесообразно проводить при открытых окнах. Измерения проводятся на высоте от 0,5 до 2,0 м от уровня подстилающей поверхности (земли). В этих пределах отыскивается высота, при которой значение измеряемой величины наибольшее. При измерениях АП-Е следует располагать на расстоянии не менее 0,5 м от переотражающих конструкций.

2.3.4. Измерения напряженности ЭП должны проводиться для всех режимов работы источника при максимальной мощности. При работе оборудования ниже максимальной мощности для гигиенической оценки измеренные показатели должны пересчитываться путем умножения измеренных значений на соотношение Wmax/W , где Wmax - максимальное значение мощности, W - мощность при проведении измерений.

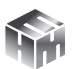

2.4. Подготовка СИ к выполнению измерений.

Подготовка СИ к выполнению измерений осуществляется в соот-ветствии с п. 6 настоящего документа.

2.5. Порядок выполнения измерений.

Порядок работы с измерителем изложен в п. 7 настоящего документа.

Для проведения измерений в соответствии с настоящей методикой, в меню **«ЭП 10 кГц – 30 МГц»** блока НТМ-Терминал необходимо выбрать пункт **«область измерений»**, поставить **«флаг»** напротив пункта **«жилые и общ. здания, селитебные территории» и** нажать левую контекстную кнопку **«сохранить»**. При этом на экране блока НТМ-Терминал появится сообщение **«данные успешно обновлены»**. Запуск измерений осуществляется при выборе в меню **«ЭП 10 кГц – 30 МГц»** блока НТМ-Терминал пункта **«измерения»** (подробности см. в п. 6 и 7 настоящего Руководства).

При проведении измерений, на экране блока НТМ-Терминал появляется указание:

> «Поиск максимальных значений ЭП на высоте от 0.5 м до 2.0 м. Перемещайте антенну и следите за показаниями на экране. Запомните высоту с максимальным значением ЭП, а затем проведите измерения на этой высоте»

Оператор перемещая антенну по вертикали в интервале высот 0,5-2,0 м, по показаниям на табло терминала находит высоту с максимальным значением НЭП и нажимает кнопку контекстного меню «далее».

На табло появится сообщение «Установите измеритель на высоту h (м) с максимальным значением ЭП», нажмите «ОК».

Оператору следует в соответствии с указанием разместить АП-Е, на высоте на которой регистрировалось максимальное значение НЭП и нажатием на кнопку «ОК» запустить процесс измерений.

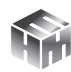

Необходимо неподвижно держать измеритель на протяжении всего времени замера. По истечении времени замера на экране терминала появится сообщение о том, что «**замер завершен**» и отображаются результаты измерения НЭП, значения расширенной неопределенности для них, количество проведенных измерений за время замера. После нажатия кнопки «ОК» появится информация «**серия измерений завершена**», для продолжения измерений необходимо нажать «далее», для возврата в главное меню кнопку «в меню».

## **3. Методика анализа (гигиенической оценки) результатов контроля ЭМП**

Обработку (анализ) результатов измерений выполняют для их гигиенической оценки в соответствии с СанПиН 1.2.3685-21 «Гигиенические нормативы и требования к обеспечению безопасности и (или) безвредности для человека факторов среды обитания» (далее – СанПиН).

### **4. Оформление результатов измерений.**

Результаты измерений следует оформлять в виде протокола и (или) карты распределения уровней ЭП, совмещенной с планом территории или помещения, где производились измерения. В протоколе должны быть указаны:

- Цель измерений.
- Нормативная документация, в соответствии с которой проводились измерения.
- Сведения об организации привлеченной к измерениям.
- Сведения об объекте.
- Перечень контролируемых зон.
- Сведения об измерителе.

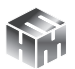

**Приложение З. Методика выполнения измерений напряженности электрического поля в диапазоне частот 30 кГц - 30 МГц на рабочих местах и местах размещения обслуживающего персонала в помещениях локомотивов, моторвагонного и специального подвижного состава, подвижного состава метрополитена.**

## **1. Общие требования**

Требования к составу, дизайну, результатам измерений и т.п., устанавливаются Постановлениями Правительства РФ, Федеральной службы по надзору в сфере защиты прав потребителей и благополучия человека, документами Федеральной службы по аккредитации (Приказами Минэкономразвития РФ).

В настоящем документе установлена последовательность операций и правил при измерении, выполнение которых обеспечивает получение результатов измерений в соответствии с принятым методом измерений.

Методики применяются для прямого измерения величины напряженности электрического поля в диапазоне радиочастот (далее – РЧ) от 30 кГц до 30 МГц . Результаты прямых измерений печатаются на экране прибора в единицах Вольт на метр (В/м). Измеритель параметров электрического поля Е-метр АТ-005 зарегистрирован в Государственном реестре средств измерения под № 79905-20.

Показатель точности – предельно допустимая погрешность измерения – не превосходит ± 30% в соответствии с Постановлением Правительства РФ от 16.11.2020 г. «Об утверждении перечня измерений, относящихся к сфере государственного регулирования обеспечения единства измерений». В состав показателей точности измерений входит неопределенность измерений, программно определяемая в Измерителе в соответствии с ГОСТ 34100.3-2017 (Руководство по выражению неопределенности измерения).

ООО «НТМ-ЗАЩИТА»

## **1.1. Требования безопасности, охраны окружающей среды.**

При проведении измерений соблюдают установленные требования безопасности при эксплуатации электроустановок, электросетей и используемых СИ.

### **1.2. Требования к квалификации лиц, проводящих измерения.**

К проведению измерений допускаются лица:

- соответствующие требованиям, предъявляемым к лицам, непосредственно выполняющих работы по проведению измерений в соответствии с областью аккредитации;
- изучившие руководство по эксплуатации используемых СИ;
- прошедшие специальную подготовку, имеющие знания и навыки работы со СИ;
- прошедшие инструктаж по охране труда при работе с электроизмерительными приборами и электроустановками.

# **1.3. Требования к условиям проведения измерений.**

1.3.1. Температура, относительная влажность, атмосферное давление должны находится в диапазонах рабочих условий эксплуатации, применяемых СИ, указанных руководствах по эксплуатации на них.

1.3.2. Проведение измерений на открытом воздухе во время выпадения атмосферных осадков не допускается.

1.3.3. Не допускается проводить измерения непосредственно после резкого изменения условий, в которых находятся применяемые СИ. Например, после перемещения СИ из холодного помещения в теплое. В подобных случаях использовать СИ следует не раньше, чем через 30 минут после изменения условий

1.3.4. При проведении измерений следует минимизировать (исключить) воздействие источников дополнительной погрешности, которыми могут являться:

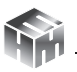

- неправильный выбор точек измерения
- неправильный выбор режима работы оборудования при проведении измерений;

• искажение ЭП, обусловленное влиянием оператора, производящего измерения.

• использование средств измерений с нарушением требований эксплуатационной документации, включая:

случайные колебания датчика в пространстве при измерении;

недостаточное время для установления показаний средств измерений (СИ);

наличие в зоне измерения между объектом и датчиком СИ посторонних предметов, особенно металлических;

использование СИ за пределами его рабочего диапазона чувствительности.

Характеристики объекта измерений, влияющие на точность измерений воздействия ЭП на работающих: все крупногабаритные металлоконструкции, машины, механизмы и другие объекты должны быть заземлены.

Используемое программное обеспечение не влияет на показатели точности результатов измерений.

## **2. Измерение электрических полей на рабочих местах и местах размещения обслуживающего персонала в помещениях локомотивов, моторвагонного и специального подвижного состава, подвижного состава метрополитена.**

### **2.1. Вводная часть.**

В настоящем разделе устанавливается методика измерений параметров электрического поля в диапазоне РЧ.

Область использования Методики: при проведении производственного контроля, а также при выполнении работ по обеспечению безопасных условий и охраны труда. Контроль уровней электрического поля на рабочих местах производится при наличии источников, работающих в диапазоне РЧ – средства радиосвязи, электротранспорт, импульсные источники тока генерирующее, передающее и излучающее оборудование радиолокационных станций, базовых станций, станций спутниковой связи.

Методика описывает выполнение измерений контролируемых параметров ЭП в диапазоне РЧ на рабочих местах и местах размещения обслуживающего персонала в помещениях локомотивов, моторвагонного и специального подвижного состава, подвижного состава метрополитена с использованием средства измерения Измеритель параметров электрического поля Е-метр АТ-005.

Приборы должны проходить периодическую поверку не реже 1 раз в 12 месяцев согласно документу «Инструкция. Измерители параметров электрического поля Е-метр АТ-005. Методика поверки БВЕК.431440.010 МП». Для контроля точности должны использоваться средства поверки, указанные в этом документе.

## **2.2. Организация (планирование) измерений.**

Неотъемлемой частью любых измерений ЭМП является анализ производственных условий на рабочем месте. В ходе проведения такого анализа

a) описывают деятельность предприятия и работы, выполняемые работниками;

b) выделяют (при необходимости) группы работников, подвергающихся приблизительно одинаковому воздействию ЭМП;

c) определяют паттерн рабочего дня для каждого работника или группы;

d) идентифицируют (при необходимости) рабочие операции, выполняемые работниками с определенной трудовой функцией;

e) идентифицируют все потенциальные существенные источники ЭМП и условия их появления;

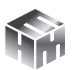

f) выбирают стратегию измерения;

g) разрабатывают план измерения.

Паттерн рабочего дня включает как периоды работы, так и перерывы между ними. Для его определения проводят консультации с работниками, воздействие ЭМП на которых оценивают, и управляющим персоналом. Необходимо провести анализ производственных условий на рабочем месте, чтобы выявить все факторы, которые могут оказать влияние на результат измерения ЭМП. В ходе анализа выявляют:

a) выполняемые рабочие операции (их содержание и длительность) и вариативность в выполнении этих операций;

b) основные источники ЭМП, воздействующих на работника, и производственные участки с повышенным уровнем ЭМП;

c) типичную структуру рабочего дня работника (число и время дня выполнения рабочих операций разного вида, с разными инструментами, материалами и пр.) и события, приводящие к существенному изменению уровня ЭМП;

d) число и длительность перерывов, совещаний и т.п. и необходимость включения их в паттерн рабочего дня.

Измерения должны быть спланированы таким образом, чтобы охватить все значительные события, связанные с воздействием ЭМП. Необходимо зафиксировать время начала каждого из них, его природу, длительность и частоту повторения в течение рабочего дня. Продумать перечень вопросов, задаваемых для определения значительных событий, связанных с воздействием ЭМП, при анализе производственных условий на рабочем месте.

Анализ производственных условий на рабочем месте должен предоставить информацию о характере работы и рабочем месте, достаточную для выбора стратегии и планирования измерения дозы ЭМП.

Любые сведения, характеризующие воздействие ЭМП на работ-

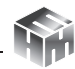

ника, должны быть идентифицированы, оценены количественно и зарегистрированы. Так как целью измерения является оценка долговременного риска ПОЗ работника, то патерн рабочего дня должен быть представительным для расчета среднего значения измеряемой величины на рассматриваемом интервале времени. В ряде случаев характер деятельности работника и связанное с этим воздействие ЭМП значительно изменяются день ото дня (например, если работник постоянно меняет место и вид работы), и, соответственно, будут значительно изменяться величины, характеризующие это воздействие. Тогда патерн рабочего дня может быть определен по анализу производственных условий на рабочем месте за несколько дней, например – за неделю.

## **2.3. Контролируемые зоны.**

2.3.1. Контроль уровней ЭМП должен осуществляться во всех зонах возможного производственно обусловленного нахождения работников.

2.3.2. На рабочих местах объем измерений (количество контрольных точек) определяется специалистом, осуществляющим гигиеническую оценку условий труда, или специалистом Роспотребнадзора, проводящим контрольно- надзорные мероприятия, исходя из технических характеристик, особенностей расположения и условий эксплуатации оборудования.

2.3.3. Измерения ЭМП проводят на высоте 0,5; 1,0 и 1,7 м от опорной поверхности. В качестве результата, определяющего поле в контролируемой зоне, выбирается максимальное из измеренных значений. Полученный для этой точки результат вносится в протокол в протокол измерений с примечанием, что это максимальное из измеренных значений.

2.3.4. Контроль уровней ЭМП для условий локального воздействия должен производиться на уровне конечных фаланг пальцев кистей, середины предплечья, середины плеча.

## **2.4. Подготовка СИ к выполнению измерений.**

Подготовка СИ к выполнению измерений осуществляется в соот-

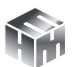

ветствии с п. 6 настоящего документа.

### **2.5. Порядок выполнения измерений.**

Порядок работы с измерителем изложен в п. 7 настоящего документа.

Для проведения измерений в соответствии с настоящей методикой, в меню **«ЭП 10 кГц – 30 МГц»** блока НТМ-Терминал необходимо выбрать пункт **«область измерений»**, поставить **«флаг»** напротив пункта **«подвижной состав»** и нажать левую контекстную кнопку **«сохранить»**. При этом на экране блока НТМ-Терминал появится сообщение **«данные успешно обновлены»**. Запуск измерений осуществляется при выборе в меню **«ЭП 10 кГц – 30 МГц»** блока НТМ-Терминал пункта **«измерения»** (подробности см. в п. 6 и 7 настоящего Руководства).

При проведении измерений, перед каждым замером на экране блока управления и индикации измерений (далее блок НТМ-Терминал) появляется указание, на какой высоте необходимо установить антенну-преобразователь (далее АП-Е) измерителя. Оператору следует в соответствии с указанием разместить АП-Е на требуемой высоте и нажатием на кнопку <mark>[ок</mark>] запустить процесс измерений. Необходимо неподвижно держать измеритель на протяжении всего времени замера. Время замера устанавливается пользователем в меню **«параметры измерений»** (см. п. 6.5 документа БВЕК.431440.010 РЭ). По истечении времени замера на экране блока НТМ-Терминал появится сообщение **«замер завершен»**. Если используется режим с записью результатов измерений в память блока НТМ-Терминал, средние значения и значения расширенной неопределенности будут автоматически записаны. Если режим записи не активирован, результаты замера необходимо записать в лабораторный журнал. Для продолжения необходимо нажать кнопку [**ок**]. Таким образом, необходимо последовательно выполнить все указания, отображаемые на экране блока НТМ-Терминал. По окончании выполнения всех требуемых операций и измерений, на экране блока НТМ-Терминал появится
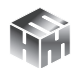

## сообщение **«серия замеров завершена»**.

## **3. Методика анализа (гигиенической оценки) результатов контроля ЭМП**

Обработку (анализ) результатов измерений выполняют для их гигиенической оценки в соответствии с СанПиН 1.2.3685-21 «Гигиенические нормативы и требования к обеспечению безопасности и (или) безвредности для человека факторов среды обитания» (далее – СанПиН).

## **4. Оформление результатов измерений.**

Результаты измерений следует оформлять в виде протокола и (или) карты распределения уровней ЭП, совмещенной с планом размещения оборудования или помещения, где производились измерения. В протоколе должны быть указаны:

- Цель измерений.
- Нормативная документация, в соответствии с которой проводились измерения.
- Сведения об организации привлеченной к измерениям.
- Сведения об объекте.
- Сведения о рабочем месте, в частности перечень контролируемых зон, которые включает рабочее место.
- Сведения об измерителе.

К Протоколу должен быть приложен План производственного помещения с отмеченными местами измерений.

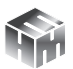

**Приложение И. Методика выполнения измерений напряженности электрического поля в диапазоне частот 10 кГц - 30 МГц на рабочих местах, в жилых и общественных помещениях плавательных средств и морских сооружений.**

## **1. Общие требования**

Требования к составу, дизайну, результатам измерений и т.п., устанавливаются Постановлениями Правительства РФ, Федеральной службы по надзору в сфере защиты прав потребителей и благополучия человека, документами Федеральной службы по аккредитации (Приказами Минэкономразвития РФ).

В настоящем документе установлена последовательность операций и правил при измерении, выполнение которых обеспечивает получение результатов измерений в соответствии с принятым методом измерений.

Методики применяются для прямого измерения величины напряженности электрического поля в диапазоне радиочастот (далее – РЧ) от 10 кГц до 30 МГц. Результаты прямых измерений печатаются на экране прибора в единицах Вольт на метр (В/м). Измеритель параметров электрического поля Е-метр АТ-005 зарегистрирован в Государственном реестре средств измерения под № 79905-20.

Показатель точности – предельно допустимая погрешность измерения – не превосходит  $\pm$  30% в соответствии с Постановлением Правительства РФ от 16.11.2020 г. «Об утверждении перечня измерений, относящихся к сфере государственного регулирования обеспечения единства измерений». В состав показателей точности измерений входит неопределенность измерений, программно определяемая в Измерителе в соответствии с ГОСТ 34100.3-2017 (Руководство по выражению неопределенности измерения).

**1.1. Требования безопасности, охраны окружающей среды.**

ООО «НТМ-ЗАЩИТА»

При проведении измерений соблюдают установленные требования безопасности при эксплуатации электроустановок, электросетей и используемых СИ.

## **1.2. Требования к квалификации лиц, проводящих измерения.**

К проведению измерений допускаются лица:

- соответствующие требованиям, предъявляемым к лицам, непосредственно выполняющих работы по проведению измерений в соответствии с областью аккредитации;
- изучившие руководство по эксплуатации используемых СИ;
- прошедшие специальную подготовку, имеющие знания и навыки работы со СИ;
- прошедшие инструктаж по охране труда при работе с электроизмерительными приборами и электроустановками.

# **1.3. Требования к условиям проведения измерений.**

1.3.1. Температура, относительная влажность, атмосферное давление должны находится в диапазонах рабочих условий эксплуатации, применяемых СИ, указанных руководствах по эксплуатации на них.

1.3.2. Проведение измерений на открытом воздухе во время выпадения атмосферных осадков не допускается.

1.3.3. Не допускается проводить измерения непосредственно после резкого изменения условий, в которых находятся применяемые СИ. Например, после перемещения СИ из холодного помещения в теплое. В подобных случаях использовать СИ следует не раньше, чем через 30 минут после изменения условий

1.3.4. При проведении измерений следует минимизировать (исключить) воздействие источников дополнительной погрешности, которыми могут являться:

- неправильный выбор точек измерения
- неправильный выбор режима работы оборудования при проведении измерений;

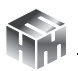

• искажение ЭП, обусловленное влиянием оператора, производящего измерения.

• использование средств измерений с нарушением требований эксплуатационной документации, включая:

\* случайные колебания датчика в пространстве при измерении;

недостаточное время для установления показаний средств измерений (СИ);

наличие в зоне измерения между объектом и датчиком СИ посторонних предметов, особенно металлических;

использование СИ за пределами его рабочего диапазона чувствительности.

Характеристики объекта измерений, влияющие на точность измерений, в условиях производства, связанного с воздействием ЭП на работающих: все крупногабаритные металлоконструкции, машины, механизмы и другие объекты должны быть заземлены.

Используемое программное обеспечение не влияет на показатели точности результатов измерений.

#### **2. Измерение электрических полей на рабочих местах, в жилых и общественных помещениях плавательных средств и морских сооружений.**

#### **2.1. Вводная часть.**

В настоящем разделе устанавливается методика измерений параметров электрического поля в диапазоне РЧ на рабочих местах, в жилых и общественных помещениях плавательных средств и морских сооружений.

Область использования Методики: при проведении производственного контроля, а также при выполнении работ по обеспечению безопасных условий и охраны труда.

 Контроль уровней электрического поля на рабочих местах производится при наличии источников, работающих в диапазоне РЧ

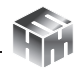

– средства радиосвязи, электротранспорт, импульсные источники тока генерирующее, передающее и излучающее оборудование , радиолокационных станций, базовых станций, станций спутниковой связи.

Методика описывает выполнение измерений контролируемых параметров ЭП в диапазоне РЧ на рабочих местах, в жилых и общественных помещениях плавательных средств и морских сооружений с использованием средства измерения Измеритель параметров электрического поля Е-метр АТ-005.

Приборы должны проходить периодическую поверку не реже 1 раз в 12 месяцев согласно документу «Инструкция. Измерители параметров электрического поля Е-метр АТ-005. Методика поверки БВЕК.431440.010 МП». Для контроля точности должны использоваться средства поверки, указанные в этом документе.

## **2.2. Организация (планирование) измерений.**

Неотъемлемой частью любых измерений ЭМП является анализ условий на рабочем месте, в жилых и общественных помещениях плавательных средств и морских сооружений. В ходе проведения такого анализа

a) описывают деятельность средства/сооружения и выполняемые работы;

b) выделяют (при необходимости) группы, подвергающихся приблизительно одинаковому воздействию ЭМП;

c) определяют паттерн дня для каждого работника или группы;

d) идентифицируют (при необходимости) рабочие операции, выполняемые работниками с данной трудовой функцией;

e) идентифицируют все потенциальные существенные источники ЭМП и условия их появления;

f) выбирают стратегию измерения;

g) разрабатывают план измерения.

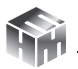

Паттерн дня включает как периоды работы, так и перерывы между ними. Для его определения проводят консультации с работниками, воздействие ЭМП на которых оценивают, и управляющим персоналом. Необходимо провести анализ условий на рабочем месте, в жилых и общественных помещениях плаватель-.<br>ных средств и морских сооружений, чтобы выявить все факторы, которые могут оказать влияние на результат измерения ЭМП.

Измерения должны быть спланированы таким образом, чтобы охватить все значительные события, связанные с воздействием ЭМП. Необходимо зафиксировать время начала каждого из них, его природу, длительность и частоту повторения в течение рабочего дня. Продумать перечень вопросов, задаваемых для опре-<br>деления значительных событий, связанных с воздействием ЭМП, при анализе производственных условий на рабочем месте.

Анализ производственных условий на рабочем месте должен предоставить информацию о характере работы и рабочем месте, достаточную для выбора стратегии и планирования измерения дозы ВПФ.

Любые сведения, характеризующие воздействие ЭМП на персонал, должны быть идентифицированы, оценены количественно и зарегистрированы. Так как целью измерения является оценка долговременного риска, то патерн дня должен быть представительным для расчета среднего значения измеряемой величины на рассматриваемом интервале времени. В ряде случаев характер деятельности работника и связанное с этим воздействие ЭМП значительно изменяются день ото дня (например, если работник постоянно меняет место и вид работы), и, соответственно, будут значительно изменяться величины, характеризующие это воздействие. Тогда патерн рабочего дня может быть определен по анализу производственных условий на рабочем месте за несколько дней, например - за неделю.

#### 2.3. Контролируемые зоны.

2.3.1. Контроль уровней ЭМП должен осуществляться во всех

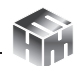

зонах возможного нахождения персонала.

2.3.2. На рабочих местах объем измерений (количество контрольных точек) определяется специалистом, осуществляющим гигиеническую оценку условий труда, или специалистом Роспотребнадзора, проводящим контрольно- надзорные мероприятия, исходя из технических характеристик, особенностей расположения и условий эксплуатации оборудования.

2.3.3. Измерения напряженности ЭП диапазона РЧ должны проводиться на высоте 0,5; 1,0 и 1,8 м от поверхности палубы или площадки обслуживания на расстоянии 0,5 м от оборудова-НИЯ.

2.3.4. Измерения напряженности ЭП должны проводиться для всех режимов работы источника при максимальной мощности. При работе оборудования ниже максимальной мощности для гигиенической оценки измеренные показатели должны пересчитываться путем умножения измеренных значений на соотношение Wmax/W, где Wmax - максимальное значение мощности, W - мощность при проведении измерений.

В качестве результата, определяющего поле в контролируемой зоне, выбирается максимальное из измеренных значений. Полученный для этой точки результат вносится в протокол измерений с примечанием, что это максимальное из измеренных значений

2.3.5. Контроль уровней ЭМП для условий локального воздействия должен производиться на уровне конечных фаланг пальцев кистей, середины предплечья, середины плеча.

## 2.4. Подготовка СИ к выполнению измерений.

Подготовка СИ к выполнению измерений осуществляется в соответствии с п. 6 настоящего документа.

#### 2.5. Порядок выполнения измерений.

Порядок работы с измерителем изложен в п. 7 настоящего документа.

Для проведения измерений в соответствии с настоящей методи-

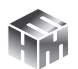

кой, в меню **«ЭП 10 кГц – 30 МГц»** блока НТМ-Терминал необходимо выбрать пункт **«область измерений»**, поставить **«флаг»** напротив пункта **«плав. средства и мор. сооружения»** и нажать левую контекстную кнопку **«сохранить»**. При этом на экране блока НТМ-Терминал появится сообщение **«данные успешно обновлены»**. Запуск измерений осуществляется при выборе в меню **«ЭП 10 кГц – 30 МГц»** блока НТМ-Терминал пункта **«измерения»** (подробности см. в п. 6 и 7 настоящего Руководства).

При проведении измерений, перед каждым замером на экране блока управления и индикации измерений (далее блок НТМ-Терминал) появляется указание, на какой высоте необходимо установить антенну-преобразователь (далее АП-Е) измерителя. Оператору следует в соответствии с указанием разместить АП-Е на требуемой высоте и нажатием на кнопку <mark>[ок</mark>] запустить процесс измерений. Необходимо неподвижно держать измеритель на протяжении всего времени замера. Время замера устанавливается пользователем в меню **«параметры измерений»** (см. п. 6.5 документа БВЕК.431440.010 РЭ). По истечении времени замера на экране блока НТМ-Терминал появится сообщение **«замер завершен»**. Если используется режим с записью результатов измерений в память блока НТМ-Терминал, средние значения и значения расширенной неопределенности будут автоматически записаны. Если режим записи не активирован, результаты замера необходимо записать в лабораторный журнал. Для продолжения необходимо нажать кнопку [**ок**]. Таким образом, необходимо последовательно выполнить все указания, отображаемые на экране блока НТМ-Терминал. По окончании выполнения всех требуемых операций и измерений, на экране блока НТМ-Терминал появится сообщение **«серия замеров завершена»**.

## **3. Методика анализа (гигиенической оценки) результатов контроля ЭМП**

Обработку (анализ) результатов измерений выполняют для их гигиенической оценки в соответствии с СанПиН 1.2.3685-21

ООО «НТМ-ЗАЩИТА»

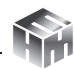

«Гигиенические нормативы и требования к обеспечению безопасности и (или) безвредности для человека факторов среды обитания» (далее – СанПиН).

## **4. Оформление результатов измерений.**

Результаты измерений следует оформлять в виде протокола и (или) карты распределения уровней ЭП, совмещенной с планом размещения оборудования или помещения, где производились измерения. В протоколе должны быть указаны:

- Цель измерений.
- Нормативная документация, в соответствии с которой проводились измерения.
- Сведения об организации привлеченной к измерениям.
- Сведения об объекте.
- Перечень контролируемых зон, которые включают рабочие места и время пребывания в них.
- Сведения об измерителе.

К Протоколу должен быть приложен План производственного помещения с отмеченными местами измерений.

УТВЕРЖДАЮ

Первый заместитель генерального директора - заместитель по научной работе ФГУП «ВНИИФТРИ»

А.Н. Щипунов

М.П.

« » 2020 г.

# ИЗМЕРИТЕЛИ ПАРАМЕТРОВ ЭЛЕКТРИЧЕСКОГО ПОЛЯ **Е-метр АТ-005**

Методика поверки БВЕК.431440.010 МП

> р.п. Менделеево 2019 г.

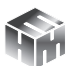

Содержание

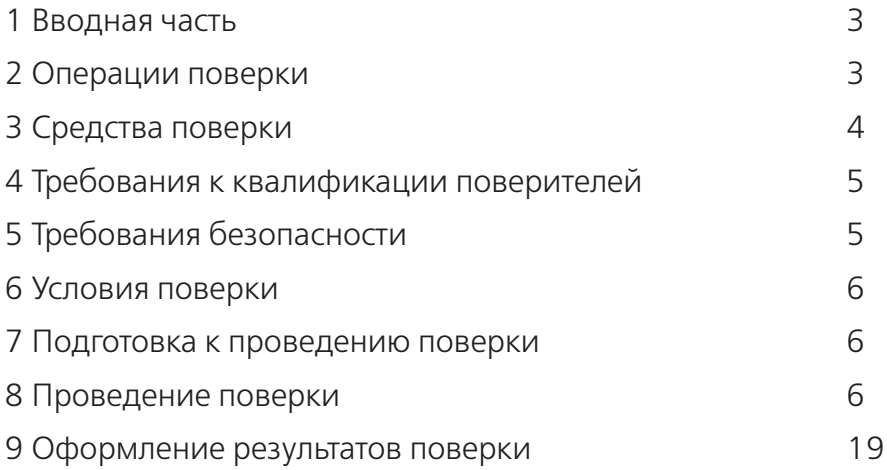

## 1. ВВОДНАЯ ЧАСТЬ

1.1. Настоящая методика поверки (далее - МП) устанавливает методы и средства первичной и периодической поверок измерителей параметров электрического поля Е-метр АТ-005 (измерители АТ-005), изготавливаемых обществом с ограниченной ответственностью «НТМ-Зашита» (ООО «НТМ-Зашита»), г. Москва.

Первичной поверке подлежат измерители АТ-005, выпускаемые из производства и выходящие из ремонта.

Периодической поверке подлежат измерители АТ-005, находящиеся в эксплуатации и на хранении.

1.2. Интервал между поверками 1 (один) год.

# 2. ОПЕРАЦИИ ПОВЕРКИ

2.1. При проведении поверки измерителей АТ-005 должны быть выполнены операции, указанные в таблице 1.

Таблица 1 - Операции поверки измерителей АТ-005

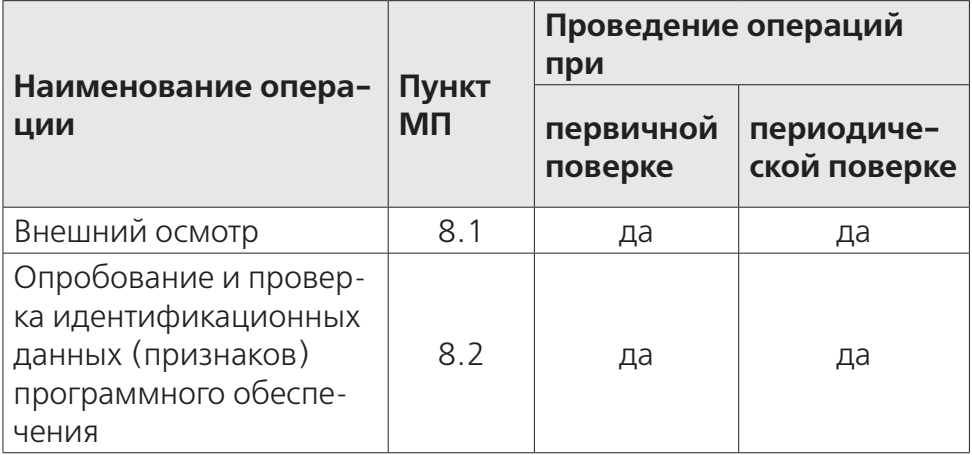

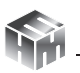

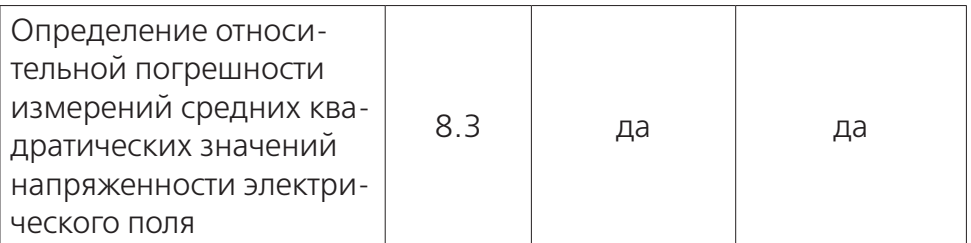

2.2. На основании решения эксплуатирующей организации допускается проведение поверки на меньшем числе поддиапазонов измерений или меньшего количества измеряемых величин по соответствующим пунктам настоящей методики поверки.

Соответствующая запись должна быть сделана в эксплуатационных документах и свидетельстве о поверке.

# 3. СРЕДСТВА ПОВЕРКИ

3.1. При проведении поверки измерителей АТ-005 должны быть применены средства измерений, указанные в таблице 2.

Таблица 2 - Средства измерений для поверки измерителей АТ-005

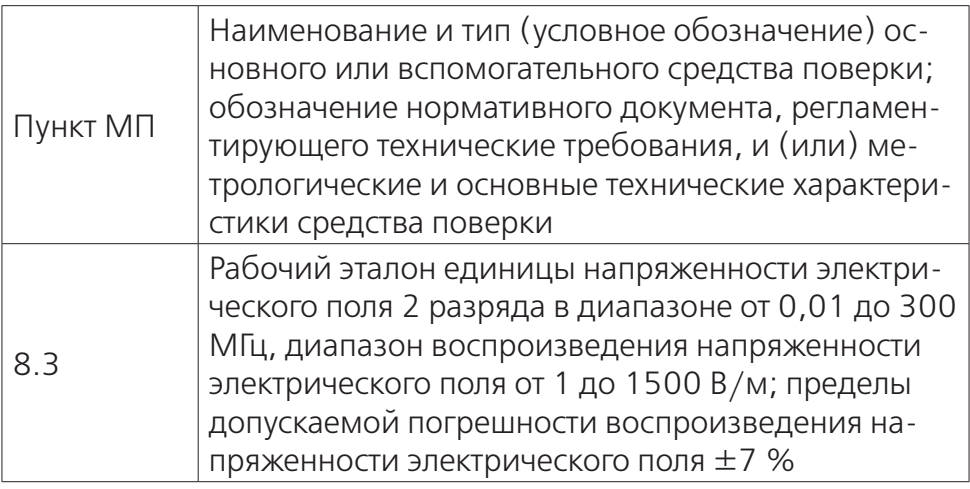

3.2. Допускается использовать аналогичные средства поверки, которые обеспечат измерение соответствующих параметров с

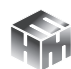

требуемой точностью.

3.3. Средства поверки должны быть исправны, поверены и иметь действующие свидетельства о поверке

3.4. При поверке может быть использован персональный компьютер (далее – ПК) с установленным с компакт-диска, входящего в комплект поставки, программным обеспечением «НТМ-ЭкоМ» (ПО «НТМ-ЭкоМ»).

Минимальные системные требования к ПК:

- операционная система Windows (-XP, -7, -8, Vista);
- процессор Pentium 1 ГГц и выше;
- ОЗУ 512 MБ и более;

• наличие беспроводного канала связи Bluetooth (Bluetooth-модуль должен соответствовать требованиям стандарта Bluetooth 2.0);

- свободного места на жестком диске:
- для установки пакета .NET Framework 32-разрядная операционная система: 600 МБ, 64-разрядная операционная система: 1,5 ГБ;
- для установки ПО «НТМ-ЭкоМ» 32, 64-разрядная операционная система: 100 МБ.

# **4. ТРЕБОВАНИЯ К КВАЛИФИКАЦИИ ПОВЕРИТЕЛЕЙ**

4.1. Поверка должна осуществляться лицами с высшим и средним техническим образованием, аттестованными в качестве поверителей в установленном порядке и имеющим квалификационную группу электробезопасности не ниже второй.

4.2. Перед проведением поверки поверитель должен предварительно ознакомиться с документом «Измеритель параметров электромагнитного поля Е-метр АТ-005. Руководство по эксплуатации БВЕК.431440.010 РЭ».

# **5. ТРЕБОВАНИЯ БЕЗОПАСНОСТИ**

5.1. При проведении поверки необходимо соблюдать требова-

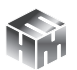

ния безопасности, регламентируемые Межотраслевыми правилами по охране труда (правила безопасности) ПОТ Р М-016-2001, РД 153-34.0-03.150-00, а также требования безопасности, приведённые в эксплуатационной документации на измерители АТ-005 и средства поверки.

5.2. Средства поверки должны быть надежно заземлены в соответствии с документацией.

5.3. Размещение и подключение измерительных приборов разрешается производить только при выключенном питании.

## 6. УСЛОВИЯ ПОВЕРКИ

6.1. При проведении поверки должны соблюдаться условия, приведенные в таблице 3.

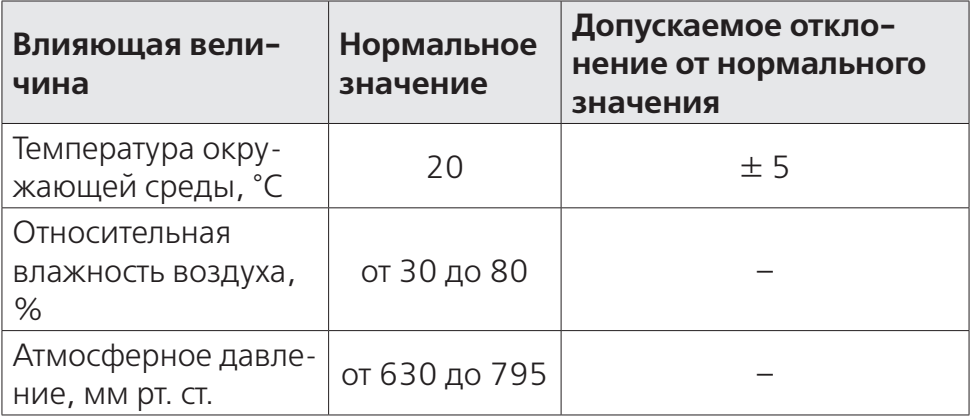

Таблица 3 - Условия при проведении поверки

# 7. ПОДГОТОВКА К ПРОВЕДЕНИЮ ПОВЕРКИ

7.1. Перед проведением операций поверки необходимо произвести подготовительные работы, оговоренные в руководствах по эксплуатации на поверяемый измеритель АТ-005 и применяемых средств поверки.

# 8. ПРОВЕДЕНИЕ ПОВЕРКИ

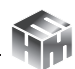

8.1. Внешний осмотр

8.1.1. Внешний осмотр измерителя АТ-005 проводить визуально без вскрытия. При этом необходимо проверить:

• комплектность, маркировку и пломбировку согласно эксплуатационной документации;

• отсутствие видимых механических повреждений входящей в комплект поставки антенны-преобразователя АП-Е (далее АП-Е) и блока управления и индикации НТМ-Терминал (далее БУИ);

• прочность крепления элементов конструкции АП-Е.

8.1.2. Результат внешнего осмотра считать положительным, если:

• комплектность соответствуют документу «Измеритель параметров электрического поля Е-метр АТ-005. Формуляр. БВЕК.431440.010 ФО» (далее – ФО);

• маркировка и пломбировка соответствуют документу «Измерители параметров электрического поля Е-метр АТ-005. Руководство по эксплуатации. БВЕК.431440.010 РЭ» (далее – РЭ);

• отсутствуют видимые механические повреждения АП-Е и БУИ;

• крепления элементов конструкции АП-Е прочны.

В противном случае результаты внешнего осмотра считать отрицательными и последующие операции поверки не проводить.

8.2. Опробование и проверка идентификационных данных (признаков) программного обеспечения

8.2.1. Включить питание АП-Е. Для этого необходимо нажать и удерживать не менее 3 сек кнопку включения/выключения (рисунок 1). При этом рядом с кнопкой включения/выключения наблюдать загорание светодиода, индицирующего включенное состояние АП-Е.

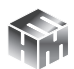

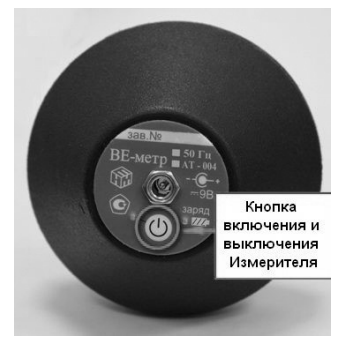

Рисунок 1

8.2.2. При наличии в комплекте поставки БУИ включить его. Для этого необходимо нажать и удерживать не менее 3 сек. кнопку включения/выключения на передней панели (рисунок 2). При этом рядом с кнопкой включения/выключения наблюдать загорание светодиода, индицирующего включенное состояние БУИ. При включении, на экране БУИ будет отображена информация: заводской номер и год выпуска БУИ, версия встроенного программного обеспечения БУИ (далее – ПО «NtmTerminal»). Полученную информацию зафиксировать в рабочем журнале.

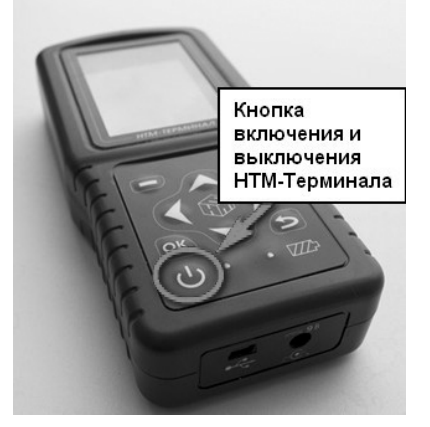

Рисунок 2

8.2.3. На клавиатуре БУИ нажать правую контекстную кнопку «далее» для перехода в «главное меню». С помощью кнопок

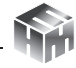

и  $\sum$  перейти к пункту меню «подключения» и нажать кнопку **[ок**] . При этом наблюдать переход в меню «подключения» к пункту «список» (рисунок 3).

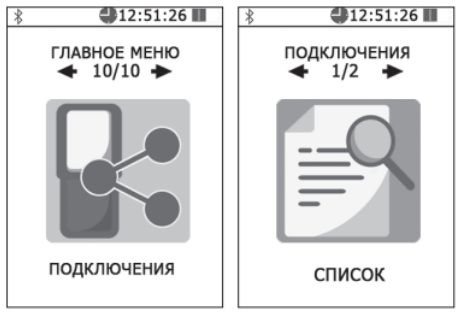

Рисунок 3

Нажать кнопку **ок.** На экране БУИ наблюдать отображение названия приборов, которые могут связываться с БУИ. С помощью кнопок  $\left\{ u \right\}$  необходимо выбрать нужную АП-Е (по заводскому номеру) и нажать левую контекстную кнопку **«тест»** (рисунок 4). При этом наблюдать осуществление соединения БУИ с АП-Е и запуск процедуры тестирования.

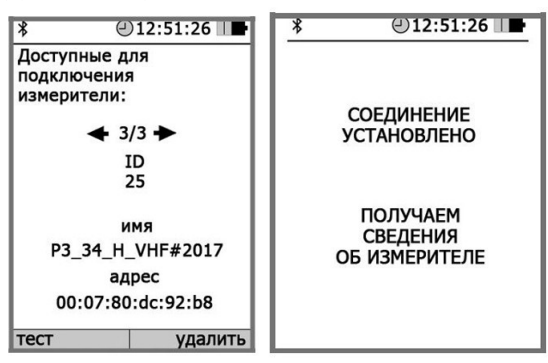

Рисунок 4

По окончании процедуры тестирования, на экране БУИ наблюдать следующую информацию: ID измерителя, имя, заводской номер, версия встроенного в АП-Е ПО (далее – ПО «АТ005»), уровень заряда батареи и результаты тестирования. Полученную

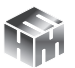

информацию зафиксировать в рабочем журнале.

Для возврата в меню **«подключения»** необходимо нажать кнопку  $\boxed{\mathsf{ok}}$ . При этом АП-Е будет отключена от БУИ.

8.2.4. 8.2.4 При отсутствии в комплекте поставки БУИ установить с компакт-диска (далее – CD) на ПК ПО «НТМ-ЭкоМ» (CD с ПО «НТМ-ЭкоМ» входит в комплект поставки).

Для чего последовательно выполнить следующие операции.

8.2.4.1. Проверить наличие (при отсутствии установить) на ПК следующего ПО:

• Windows Installer v2.0 или выше (можно скачать с сайта Microsoft или установить с CD [папка WindowsInstaller3\_1]);

- .NET Framework v4.0 или выше (можно скачать с сайта Microsoft или установить с CD [папка DotNetFX40Client]);
- Internet Explorer v5.1 или выше (можно скачать с сайта Microsoft);

• Microsoft Data Access Components 2.8 или выше (можно скачать с сайта Microsoft или установить с CD [папка MDAC28]).

8.2.4.2. Запустить файл setup.exe, записанный на CD (рисунок 5) и следовать дальнейшим инструкциям на экране ПК (нажимать кнопку 'Далее').

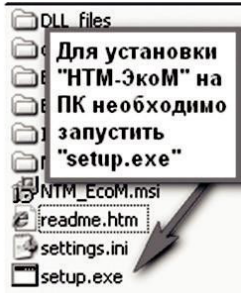

## Рисунок 5

8.2.4.3. При появлении на экране ПК сообщения, приведенного на рисунке 6, нажать кнопку 'ОК'.

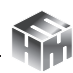

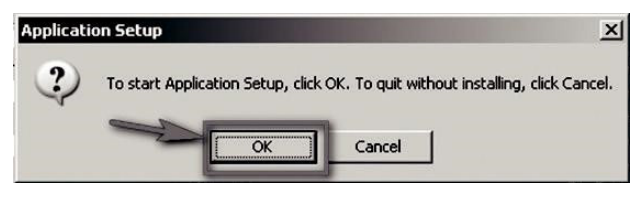

Рисунок 6

Контролировать появление на экране ПК сообщения, приведенного на рисунке 7.

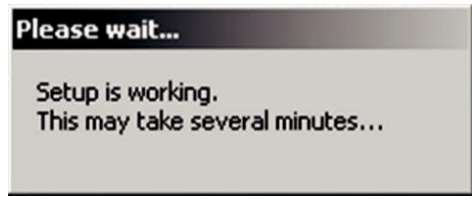

Рисунок 7

Программа установки проверяет наличие .Net Framework 4.0, если на ПК не установлена данная платформа, программа устанавливает её.

Завершив проверку наличия и установку (в случае необходимости) платформы .Net Framework 4.0, программа запустит установщик ПО «НТМ-ЭкоМ» – на экране ПК появится окно, приведенное на рисунке 8.

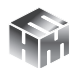

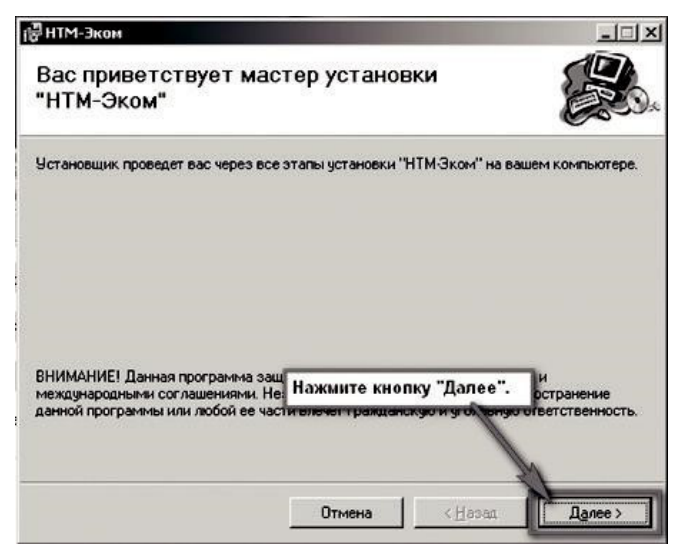

## Рисунок 8

8.2.4.4. Выбрать папку для установки ПО «НТМ-ЭкоМ» (рисунок 9).

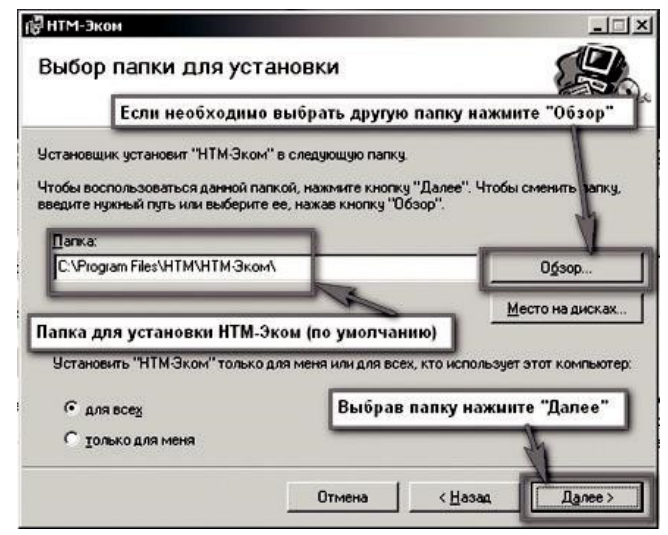

## Рисунок 9

8.2.4.5. После того как ПО «НТМ-ЭкоМ» будет установлено, нажать кнопку «Далее» (рисунок 10).

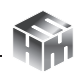

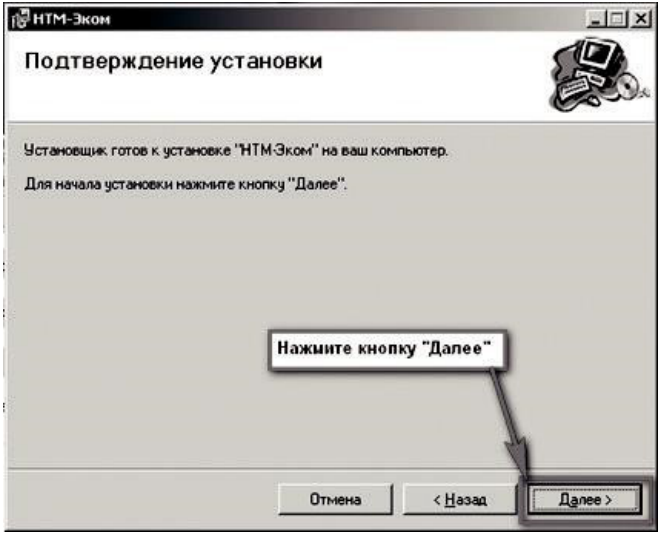

Рисунок 10

Контролировать появление на рабочем столе ПК иконки ПО «НТМ-ЭкоМ» (рисунок 11).

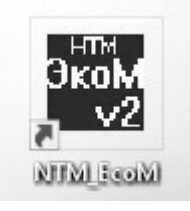

Рисунок 11

8.2.4.6. После установки ПО «НТМ-ЭкоМ» на ПК перед её запуском необходимо воспользоваться стандартными средствами Windows, предназначенных для поиска Bluetooth устройств и соединения с ними. Для чего открыть на ПК «Панель управления». В категории «Оборудование и звук» щелкнуть «Добавление устройства» и далее следовать инструкциям.

8.2.4.7. Включить АП-Е. Выполнить процедуру соединения ПК с АП-Е для чего необходимо указать код (PIN): 1234. В результате работы с мастером добавления Bluetooth устройств АП-Е будет по

радиоканалу подключена к ПК и ему будет присвоен определенный COM-порт. Проверить номер COM-порта можно в меню «Панель управления -> Оборудование и звук -> Диспетчер устройств -> Порты (СОМ и LPT)».

Этот СОМ-порт будет использоваться в ПО «НТМ-ЭкоМ» для обмена данными между ПК и АП-Е.

8.2.4.8. 8.2.4.8 Запустить ПО «НТМ-ЭкоМ». Проверить функционирование ПО «НТМ-ЭкоМ» нажатием кнопок на виртуальной панели управления ПО «НТМ-ЭкоМ». В ПО «НТМ-ЭкоМ» выбрать процедуру «управление и индикация результатов измерений». Для этого необходимо выполнить последовательность действий согласно рисунку 12.

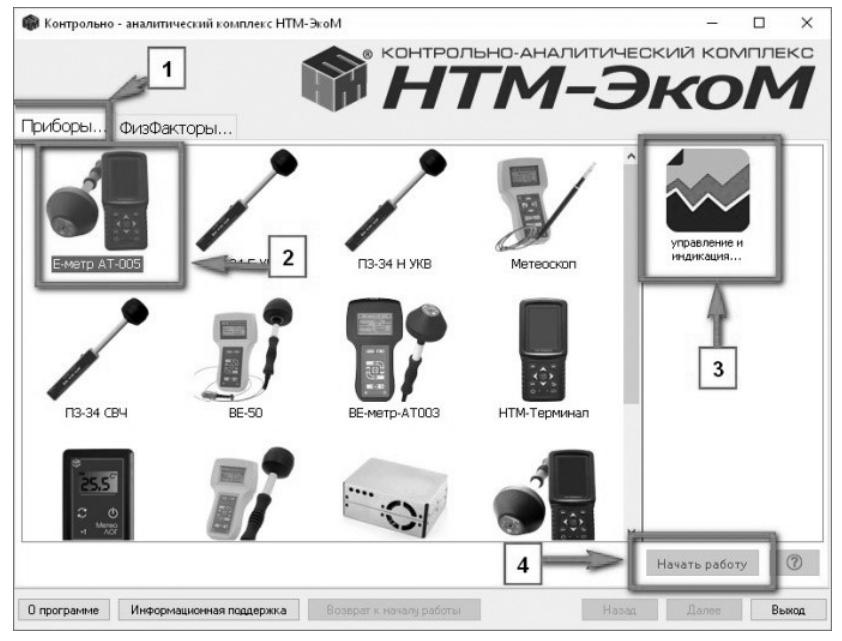

Рисунок 12

8.2.4.9. Выполнить операцию «ТЕСТ» в соответствии с рисунком 13.

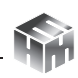

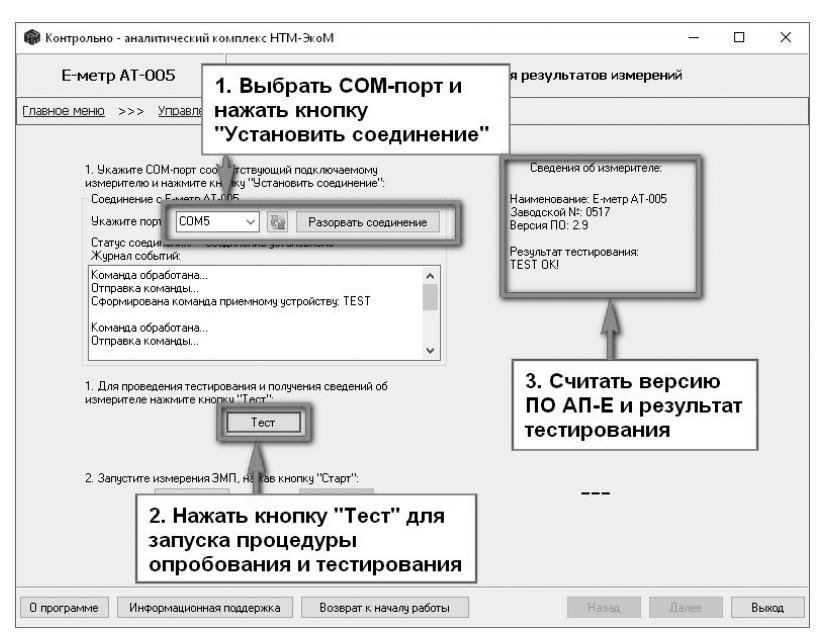

Рисунок 13

По окончании процедуры тестирования, в рабочем окне ПО «НТМ-ЭкоМ» наблюдать следующую информацию: наименование АП-Е, заводской номер, версия ПО «АТ005» и результаты тестирования. Полученную информацию зафиксировать в рабочем журнале.

8.2.4.10. Для проверки идентификационного наименования и номера версии установленного с компакт-диска ПО «НТМ-ЭкоМ» выбрать в папке «НТМ-ЭкоМ» файл AT005.dll, последовательно выбрать «Свойства», «Версия» и поле «Версия файла» наблюдать версию файла, результат наблюдения зафиксировать в рабочем журнале

8.2.5. Результаты опробования и проверки идентификационных данных (признаков) ПО считать положительными, если:

- выполнено соединение АП-Е с БУИ или ПК, с установленным ПО «НТМ-ЭкоМ»;
- ПО «NtmTerminal» имеет: номер версии *3.0.2 и выше*;

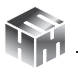

- ПО «АТ005» имеет: номер версии *1.7 и выше*;
- файл AT005.dll ПО «НТМ-ЭкоМ» имеет версию *1.0.0.0 и выше*;
- результаты выполнения режима «Тест»: *«Тест ОК»*;
- серийный номер на фирменной наклейке корпуса АП-Е совпадает с серийным номером, полученным в п. 8.2.3 или вп. 8.2.49

В противном случае результаты опробования считать отрицательными и дальнейшие операции поверки не проводить.

8.3. Определение относительной погрешности измерений средних квадратических значений напряженности электрического поля

8.3.1. Для проведения поверки использовать рабочий эталон единицы напряженности электрического поля 2 разряда в диапазоне от 0,01 до 300 МГц (РЭНЭП-001/300М).

8.3.2. Активировать на поверяемом измерителе АТ-005 режим измерений напряженности электрического поля (НЭП). Для этого необходимо включить АП-Е (см. п. 8.2.1).

8.3.3. При наличии в комплекте поставки БУИ выполнить действия согласно п. 8.2.2. Затем, на клавиатуре БУИ нажать правую контекстную кнопку «далее» для перехода в «главное меню». С помощью кнопок  $\langle u \rangle$  перейти к пункту «ЭП 10 кГц – 30 МГц» и нажать кнопку  $\boxed{\mathsf{ok}}$ .

8.3.4. Установить параметры измерений, для этого с помощью кнопок  $\{ \mid n \rangle \}$  в меню «ЭП 10 кГц – 30 МГц» выбрать пункт «параметры измерений» и нажать кнопку **[ок**]. В меню «параметры измерений» с помощью кнопок  $\blacktriangle$  и  $\blacktriangledown$ : выбрать «отображение текущих значений величин ЭМП»; снять «флаг» записи результатов измерений в память и нажать левую контекстную кнопку «сохранить». Нажать кнопку **(Э)** для возврата в меню «ЭП 10 кГц – 30 МГц».

8.3.5. С помощью кнопок **(и )** перейти к пункту «измере-

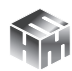

ние» и нажать кнопку  $\boxed{\text{ok}}$ . При этом будет осуществлено соединение БУИ с АП-Е и активирован режим измерений. На экране БУИ наблюдать результаты измерений НЭП.

8.3.6. При отсутствии в комплекте поставки БУИ необходимо использовать ПО «НТМ-ЭкоМ».

8.3.7. Запустить ПО «НТМ-ЭкоМ». В ПО «НТМ-ЭкоМ выбрать процедуру «управление и индикация результатов измерений». Для этого необходимо выполнить последовательность действий согласно рисунку 12.

8.3.8. В рабочем окне ПО «НТМ-ЭкоМ» выбрать используемый СОМ-порт (см. п. 8.2.4.7) и нажать кнопку «Установить соединение».

8.3.9. Для активации режима измерений необходимо нажать кнопку «Старт» в рабочем окне ПО «НТМ-ЭкоМ». В правой части рабочего окна ПО «НТМ-ЭкоМ» наблюдать результаты измерений.

8.3.10. Установить АП-Е в рабочую зону РЭНЭП-001/300М таким образом, чтобы ось антенны (ручка АП-Е) была ориентирована перпендикулярно вектору Е.

8.3.11. Устанавливая последовательно в рабочей зоне РЭНЭП-001/300М НЭП при значениях частоты *f* и Е, приведенных в таблице 4, выполнить измерения установленной НЭП измерителем АТ-005 Еизм. Результаты измерений фиксировать в рабочем журнале.

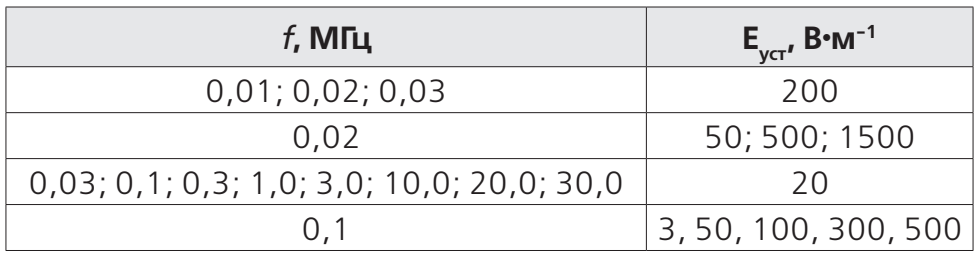

Таблица 4 – Значения *f* и Е уст

8.3.12 Рассчитать относительную погрешность измерений НЭП  $\delta_{\text{max}}$ , в %, по формуле (1):

$$
\delta_{H3II} = \left(\frac{E_{u3M} - E_{ycm}}{E_{ycm}}\right) \cdot 100 \qquad (1)
$$

8.3.13 Результаты поверки считать положительными, если все значения  $\delta_{\text{H2D}}$  находятся в пределах  $\pm 30$  %.

В противном случае результаты поверки считать отрицательными и дальнейшие операции поверки не проводить.

#### **При первичной поверке дополнительно выполнить п.п. 8.3.14 – 8.3.20.**

8.3.14 Установить АП-Е в рабочую зону РЭНЭП-001/300М таким образом, чтобы ось антенны (ручка АП-Е) была ориентирована перпендикулярно вектору Е.

8.3.15 Установить в рабочей зоне РЭНЭП-001/300М значение НЭП Е<sub>уст</sub> = 200 В•м<sup>−1</sup>, частотой *f* = 0,02 МГц.

8.3.16 Произвести отсчет Е<sub>изм</sub>, в В•м<sup>-1</sup>, измеренного значения НЭП измерителем АТ-005. Результат измерений зафиксировать в рабочем журнале.

8.3.17 Рассчитать относительную погрешность измерений НЭП  $\delta_{\text{H}}$ , в %, по формуле (1).

Результаты вычислений зафиксировать в рабочем журнале.

8.3.18 Повернуть АП-Е вокруг ее оси на угол 90°.

Выполнить п.п. 8.3.16 – 8.3.17.

8.3.19 Установить АП-Е в рабочую зону РЭНЭП-001/300М таким образом, чтобы ось антенны (ручка АП-Е) была ориентирована параллельно вектору Е.

Выполнить п.п. 8.3.16 – 8.3.17.

8.3.20 Результаты поверки считать положительными, если при

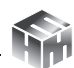

всех положениях антенны значения  $\delta^\phi$ НЭП,  $\delta$ ү $\theta$ НЭП находятся в пределах ±30 %.

В противном случае результаты поверки считать отрицательными.

## **9. ОФОРМЛЕНИЕ РЕЗУЛЬТАТОВ ПОВЕРКИ**

9.1. Измеритель АТ-005 признается годным, если в ходе поверки все результаты положительные.

9.2. На измеритель АТ-005, который признан годным, выдается свидетельство о поверке по установленной форме с указанием поддиапазонов измерений или диапазона частот и диапазона измерений НЭП, на которых проведена поверка.

Знак поверки наносить в виде наклейки или оттиска клейма поверителя на свидетельство о поверке.

9.3. Измеритель АТ-005 имеющий отрицательные результаты поверки в обращение не допускается, и на него выдается Извещение о непригодности к применению с указанием причин непригодности.

Начальник НИО-1 ФГУП «ВНИИФТРИ» О.В. Каминский Старший научный сотрудник НИО-1 ФГУП В.И. Лукьянов<br>«ВНИИФТРИ